# THESE PETS NEED HOMES!

#### Data Council - March 28, 2023

## Agenda

- Welcome!
- **•** Workshop Details:
	- Workshop Slack Channel
	- What is DataHub?
	- Scenario overview
	- Split into teams
- **•** Ingestion
	- Teams ingest data from their platform into DataHub
- The Broken Dashboard
	- Live troubleshooting a problem in our data pipeline.
- Q&A and Closing

#### Workshop Slack Channel

- **•** Throughout the workshop, we'll be sharing materials and communicating via a slack channel
- Sign up for the DataHub Slack community if you're not a member
	- Slack.datahubproject.io
- Join the channel:
	- #data-council-workshop-2023

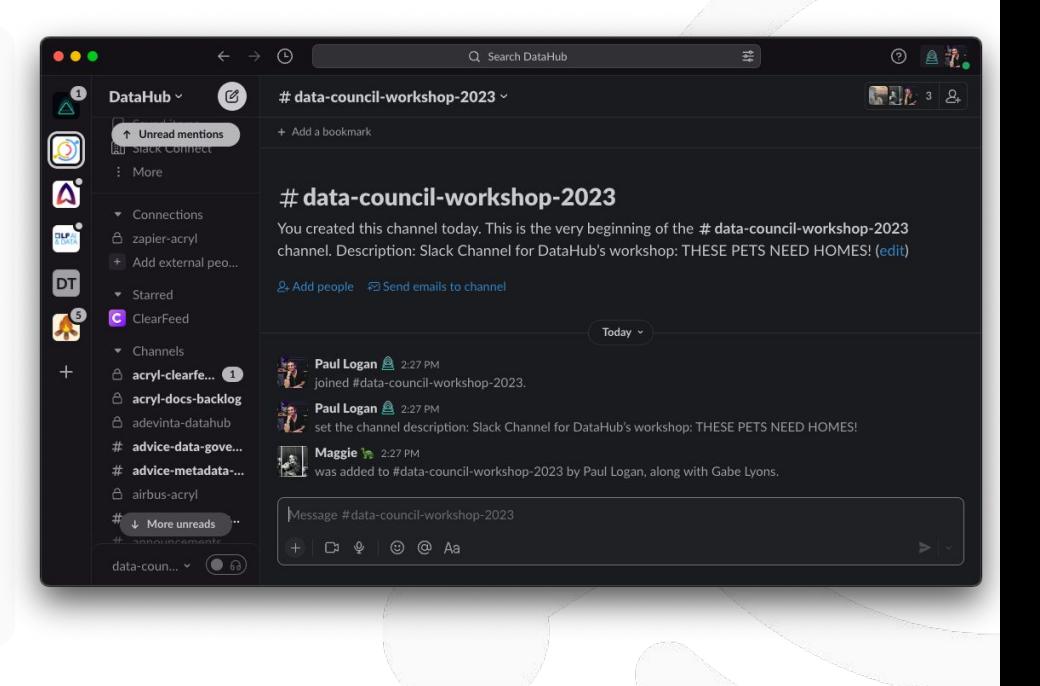

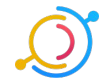

#### What is DataHub?

- DataHub is a modern data catalog built to enable end-to-end data discovery, data observability, and data governance.
- We integrate with 50+ platforms out of the box, enabling a holistic view of your entire data stack.
- Use this sign up link to get started in our workshop instance (also in the Slack channel): https://datacouncil.acryl.io/signup?invite\_token=xcnkxypbdqcdubghcktabeshriktcttf

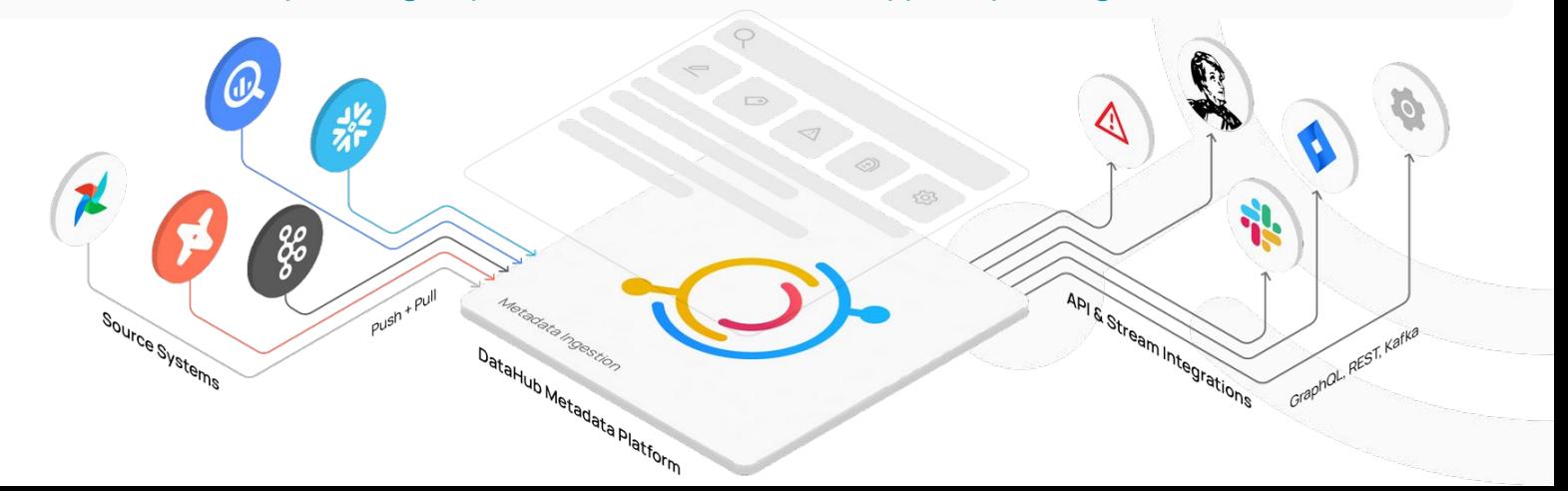

#### Scenario: Long Tail Companions

- **Long Tail Companions** is a fictional data-driven pet adoption service.
- Today you'll be taking on the role of an employee on the Data Team at **Long Tail Companions**
- To improve the stability and observability of their data stack, the team has decided to implement DataHub to integrate their Snowflake,

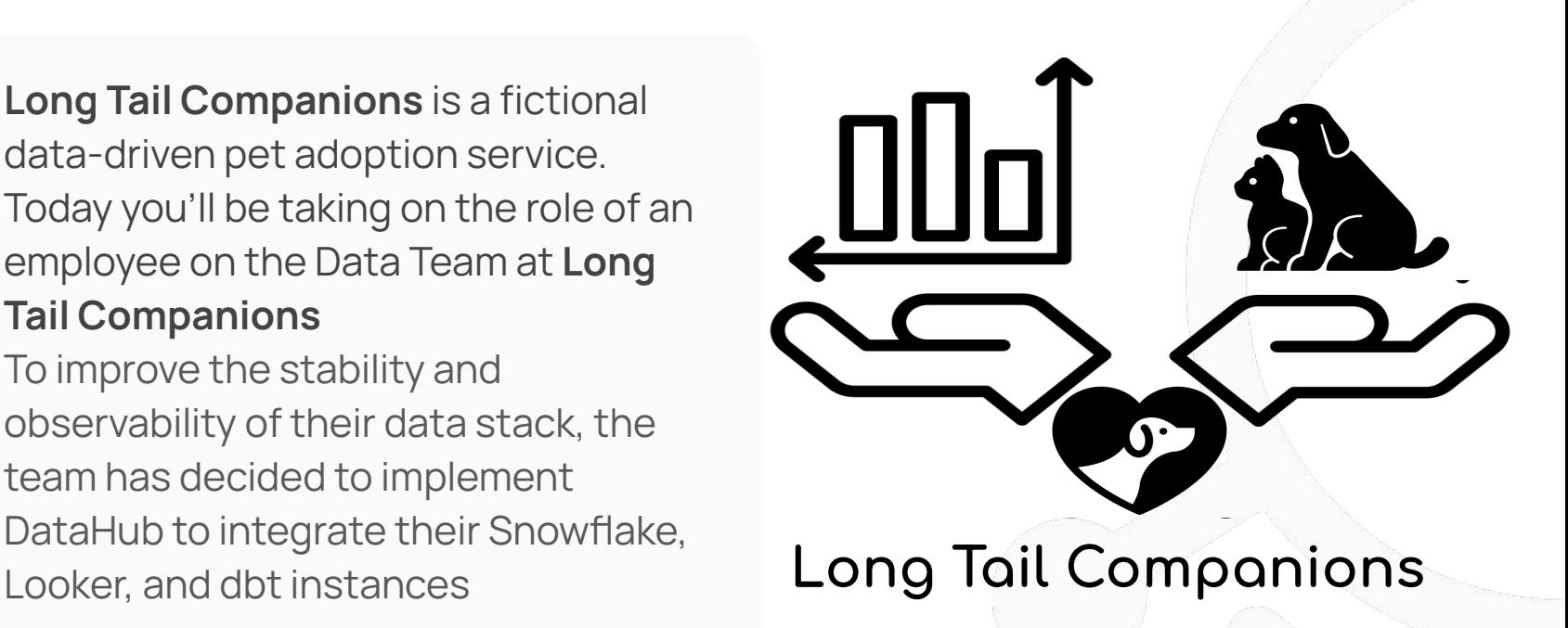

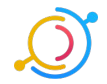

#### The Adoption Report is broken

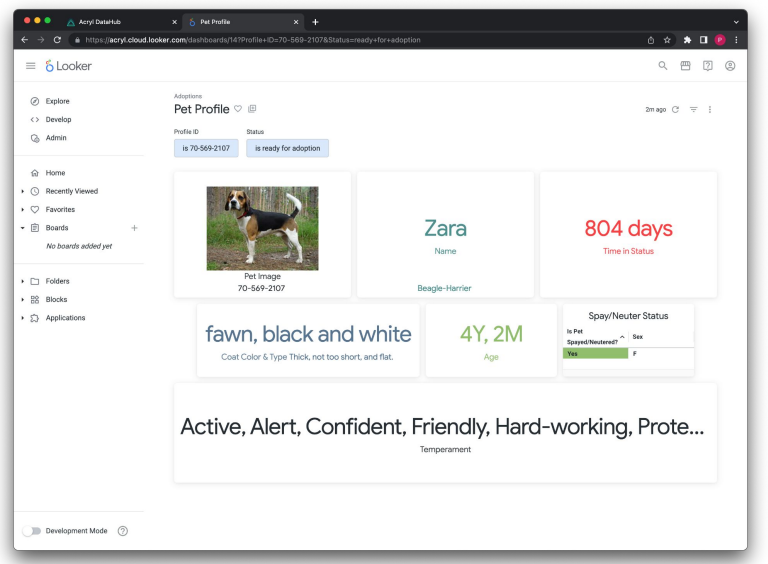

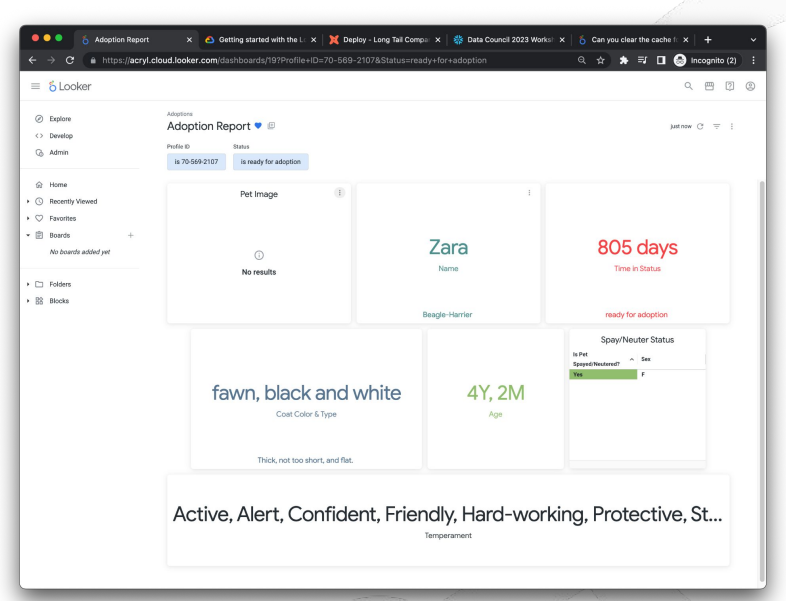

**How will Zara ever get adopted if people can't see what she looks like? THESE PETS NEED HOMES! We need to help, and DataHub is here to save the day.**

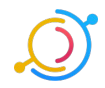

#### Split into teams

- We're going to split into three teams, each will ingest one platform into DataHub:
	- dbt
	- Snowflake
	- Looker
- **•** After we've ingested Data, we'll break something in the data pipeline and see which team can use DataHub to find what went wrong first!

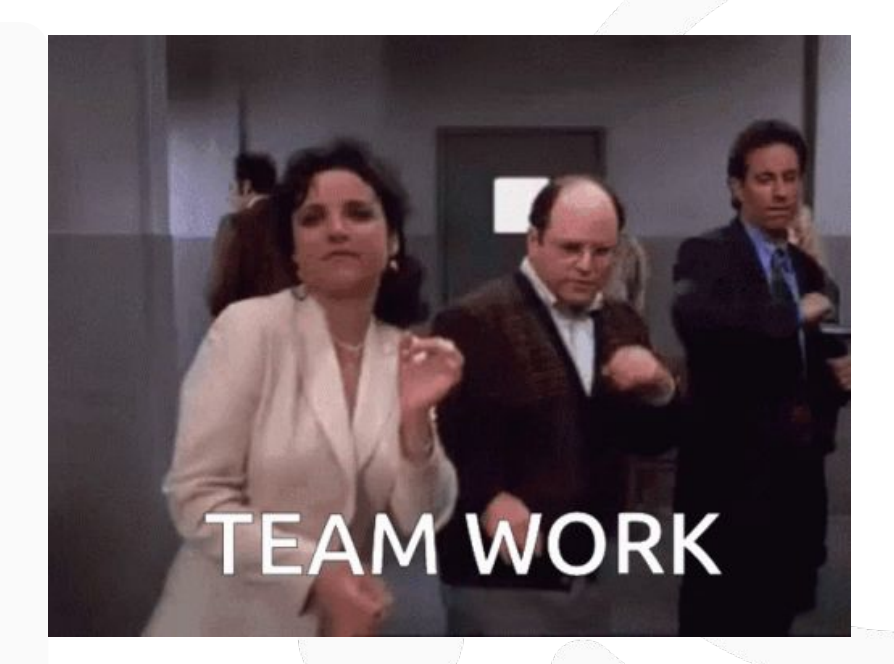

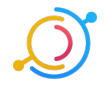

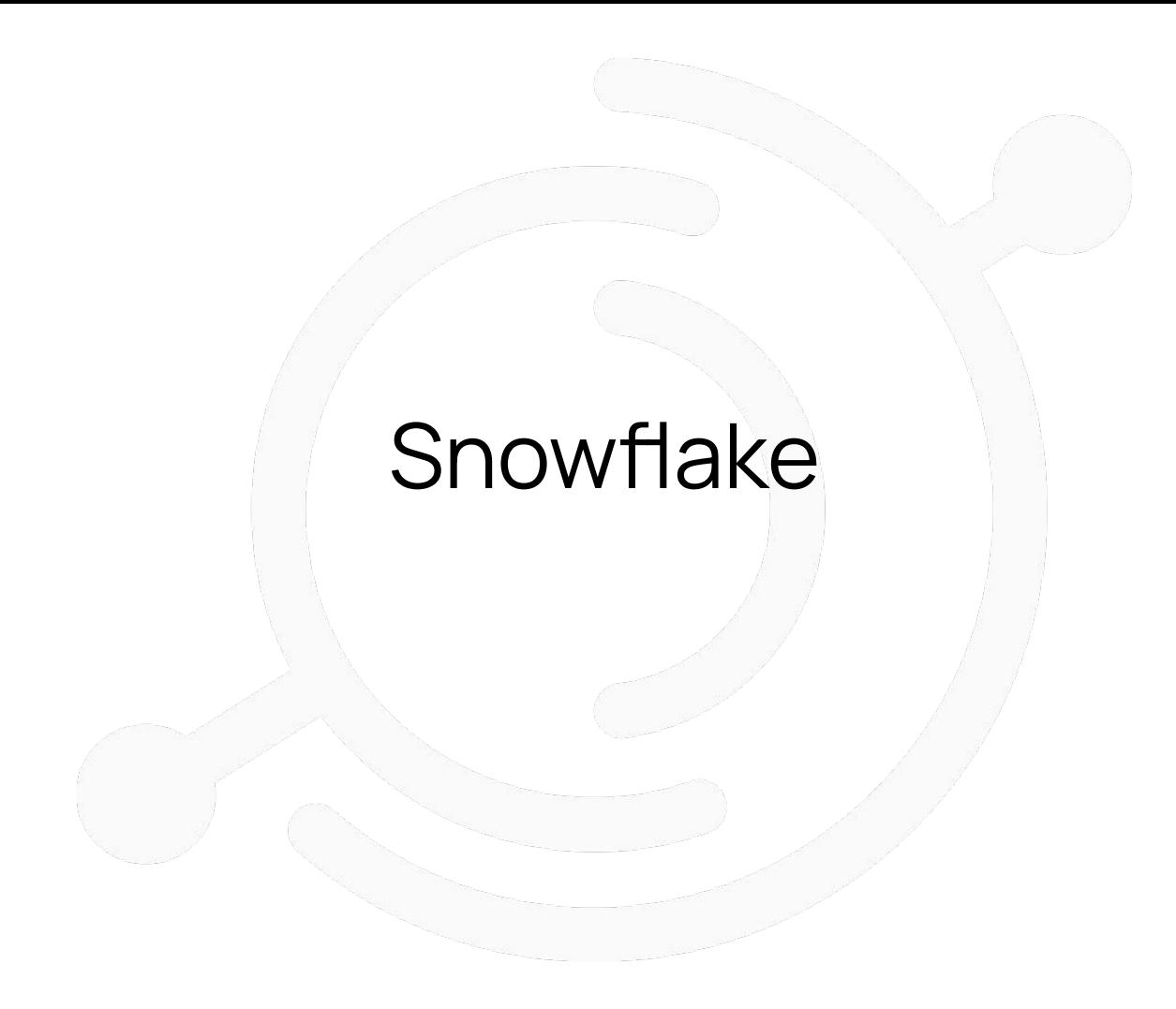

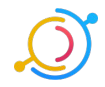

 $_{\rm o-}^{-0}$ 

### Snowflake: Log In & Navigate to Project

URL:

**hps://diukgvb-data\_council .snowflakecomputing.com/**

Username:

**maggie**

PW:

**comic@nonstop2VENDOR**

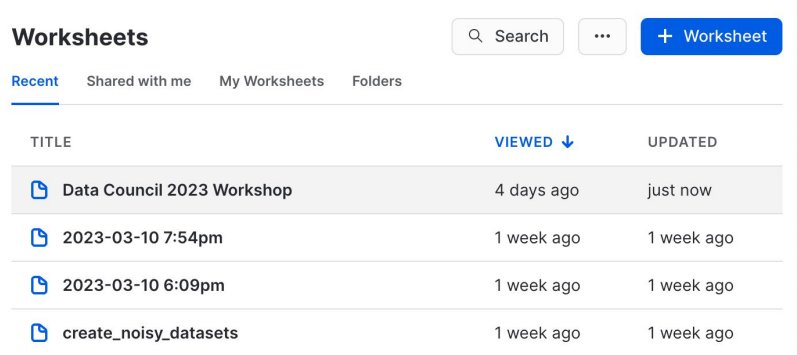

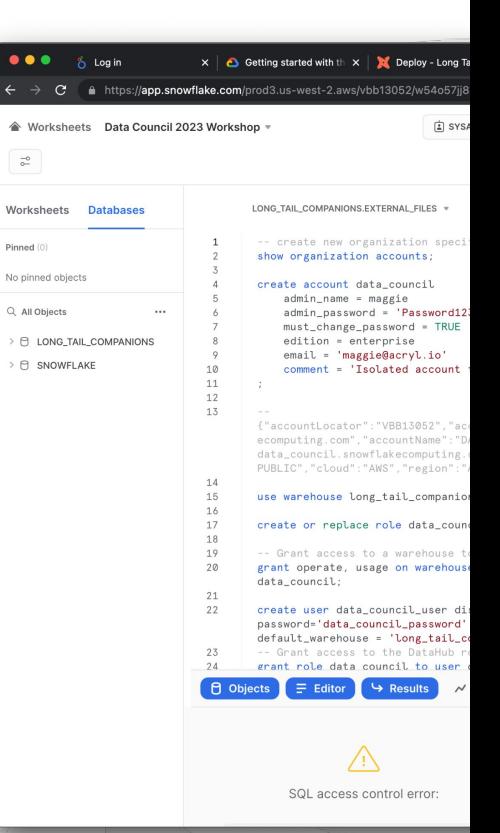

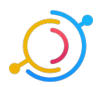

Login Relect Data Council Worksheet **How it should Look** Login How it should Look

#### Ingestion: Create New Source

Top right corner of screen:

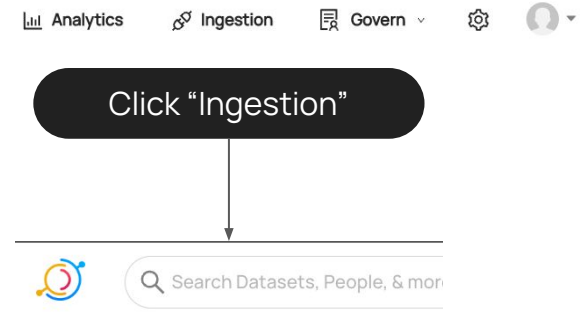

#### Manage Ingestion

Create, schedule, and run DataHub ingestion sources.

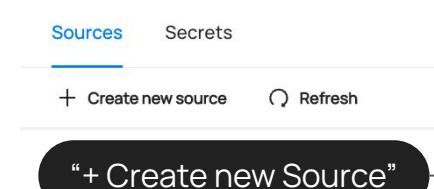

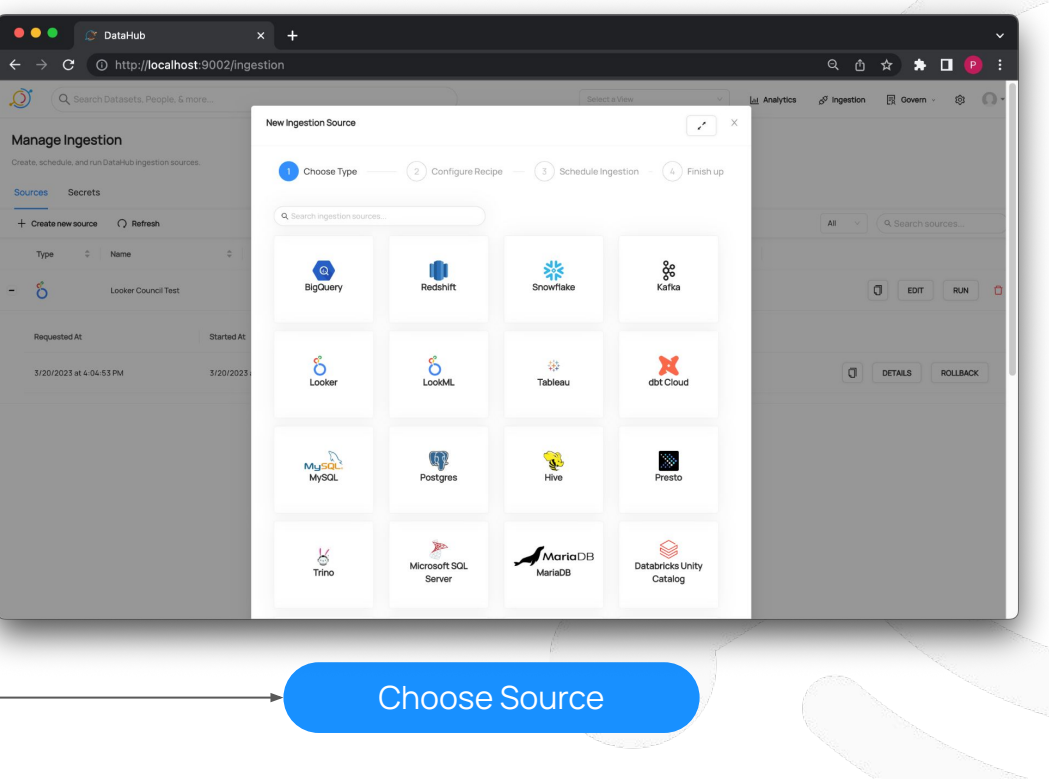

### Snowflake Ingestion: Configure

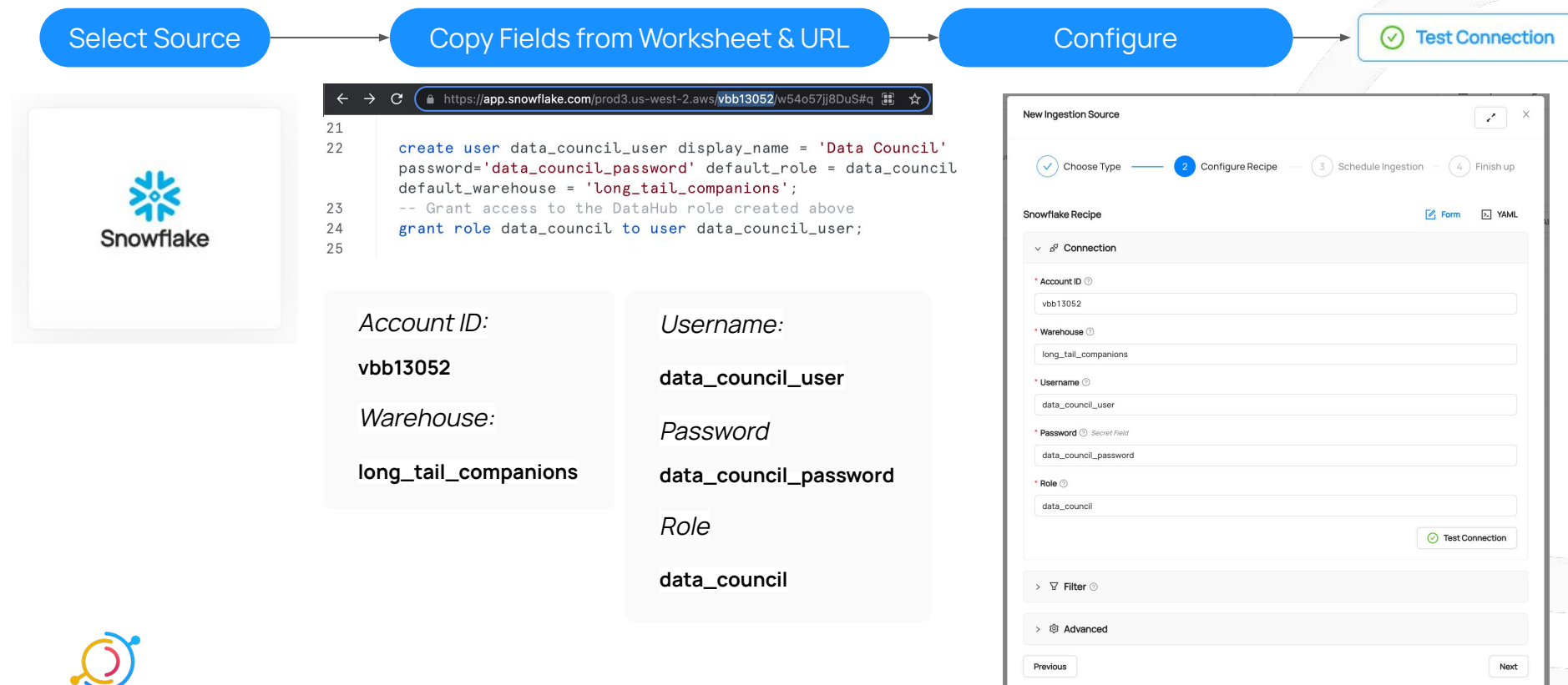

#### Snowflake Ingestion: Test Connection, Save & Run

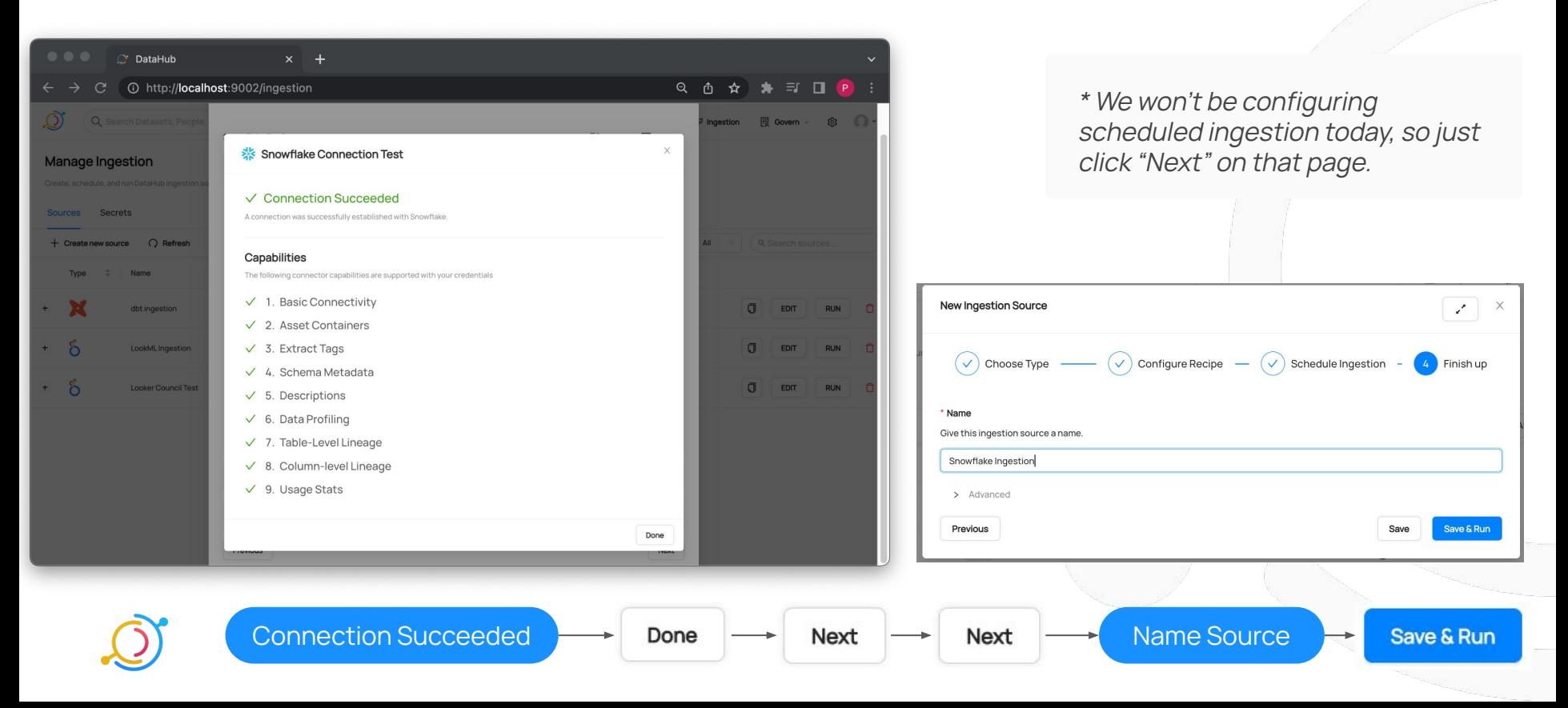

#### Snowflake Ingestion: Success

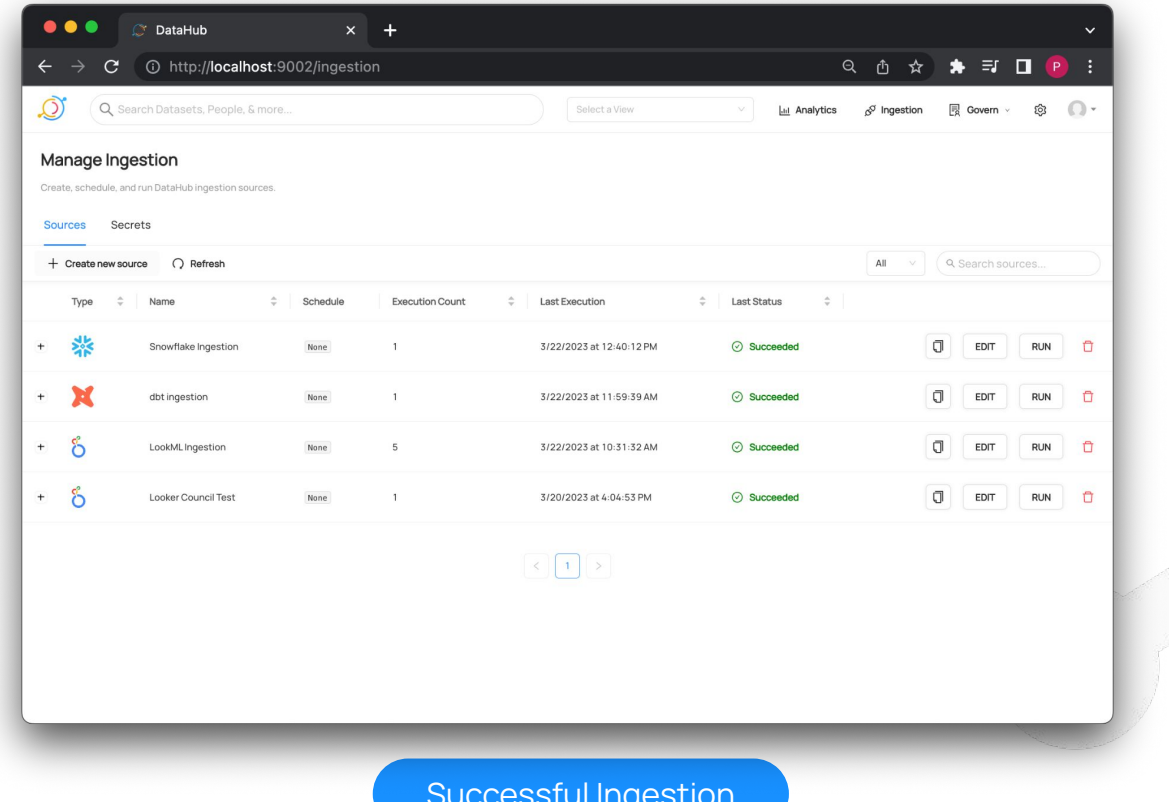

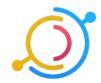

Successful Ingestion

 $\times$ 

Close

#### Snowflake Ingestion: Validate

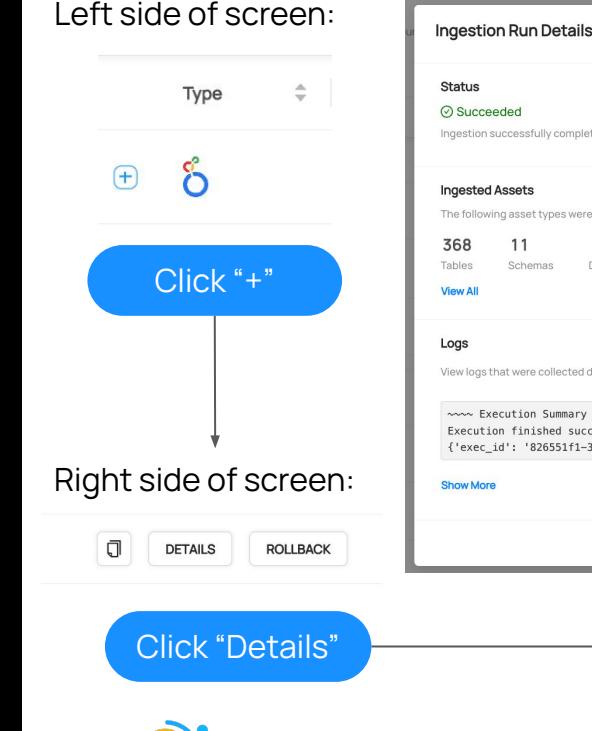

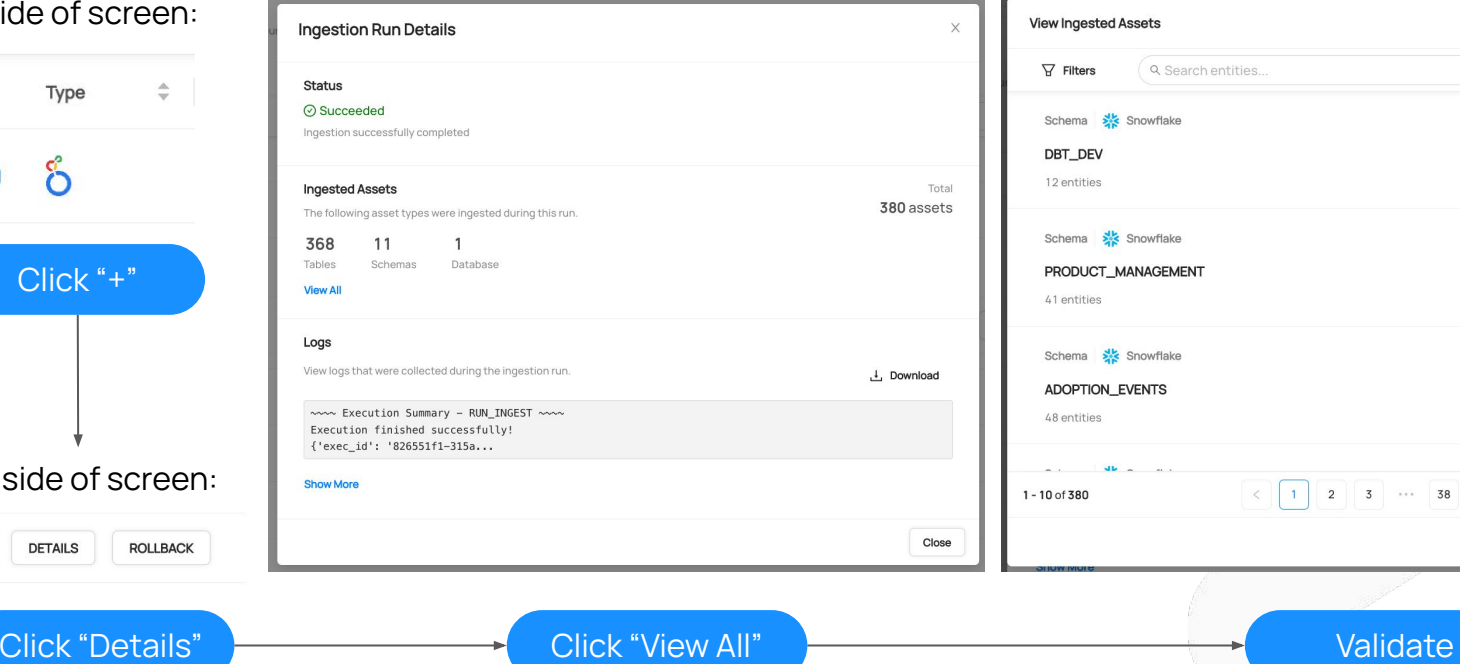

3 ... 38 > 10/page

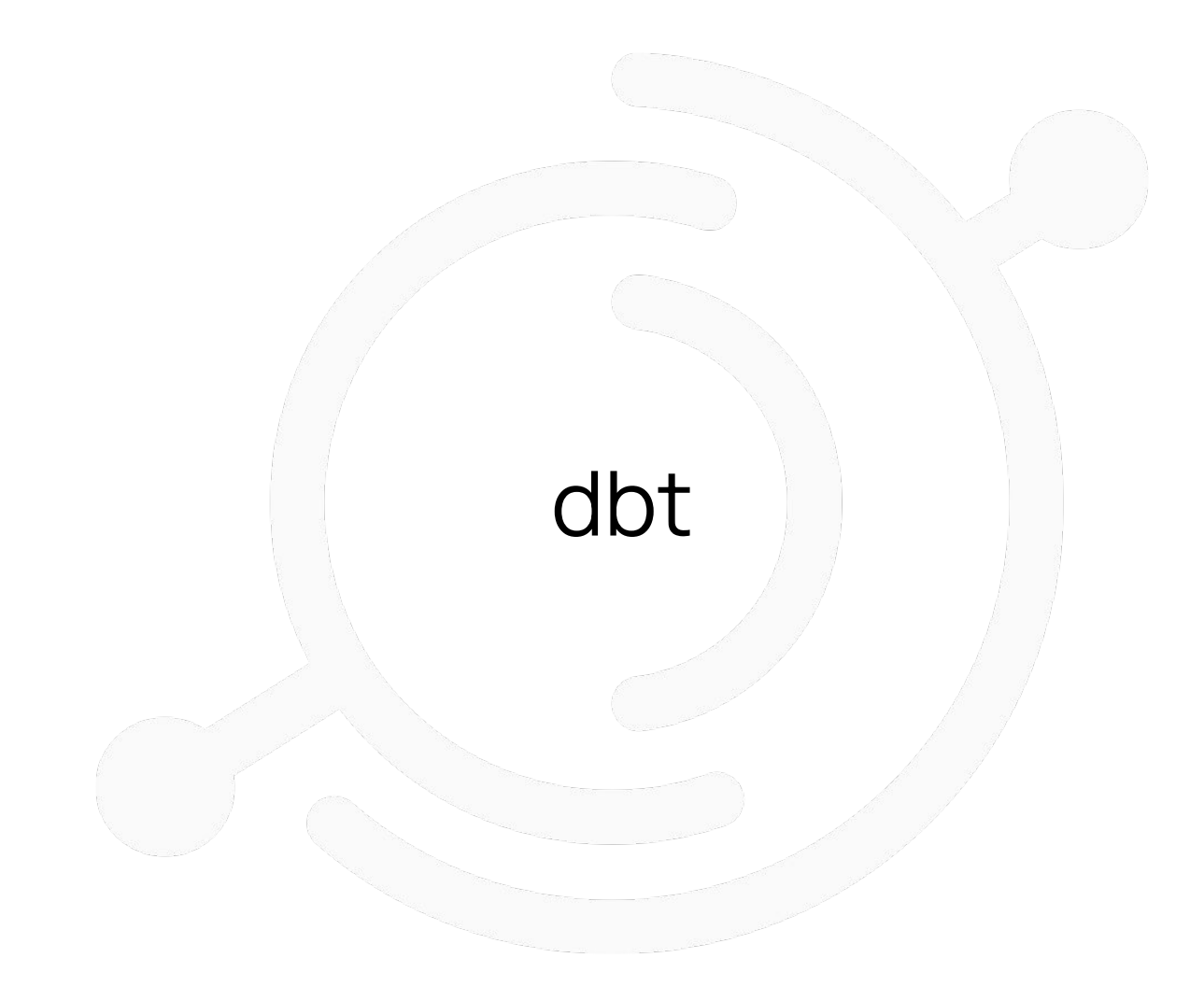

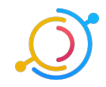

### dbt: Log In & Navigate to Project

URL: **hps://cloud.getdbt.com/** Email: **maggie+datacouncil@acry.io** PW: **repay!positive9HYPE**

Acryl Data (Partner) / Data Council ^  $2<sup>o</sup>$  $\times$  Acryl Data (Partner) Analytics **Data Council**  $\checkmark$ hsheth2/sample-dbt + Create new account

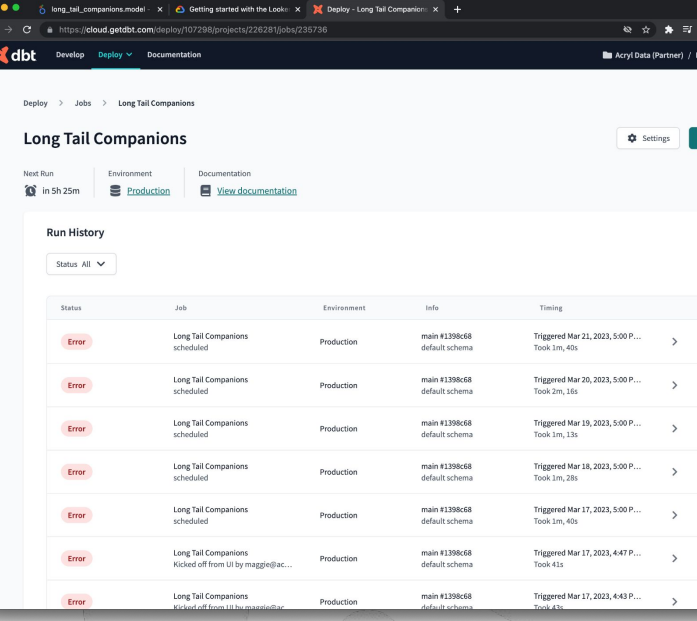

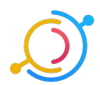

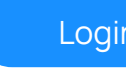

#### Ingestion: Create New Source

Top right corner of screen:

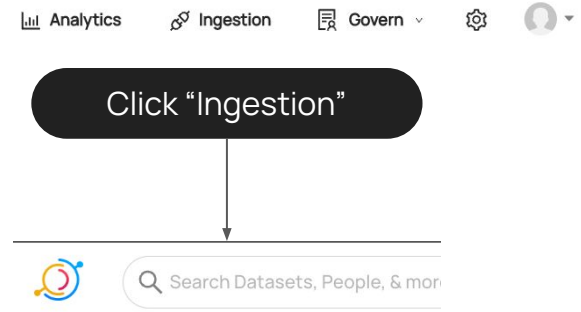

#### Manage Ingestion

Create, schedule, and run DataHub ingestion sources.

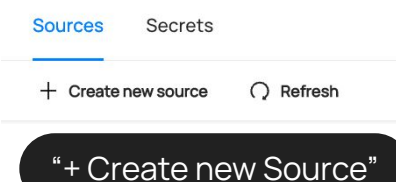

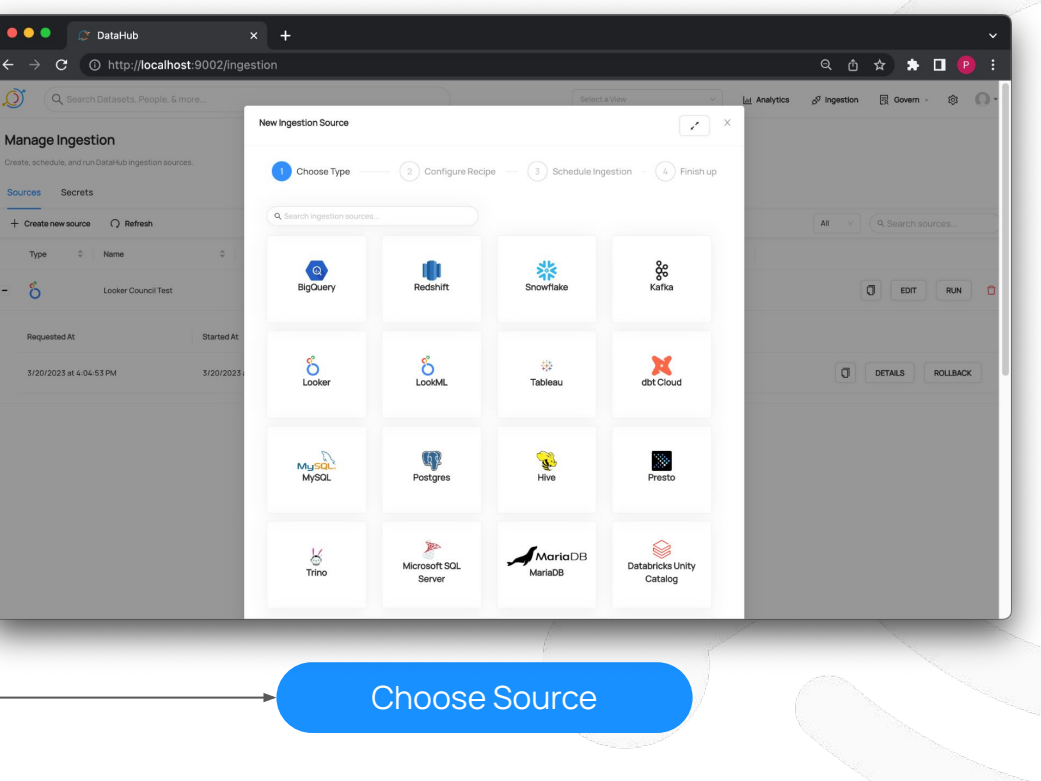

### dbt Ingestion: Configure

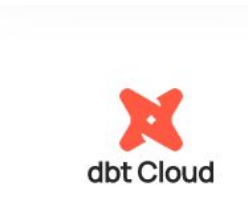

Select Source

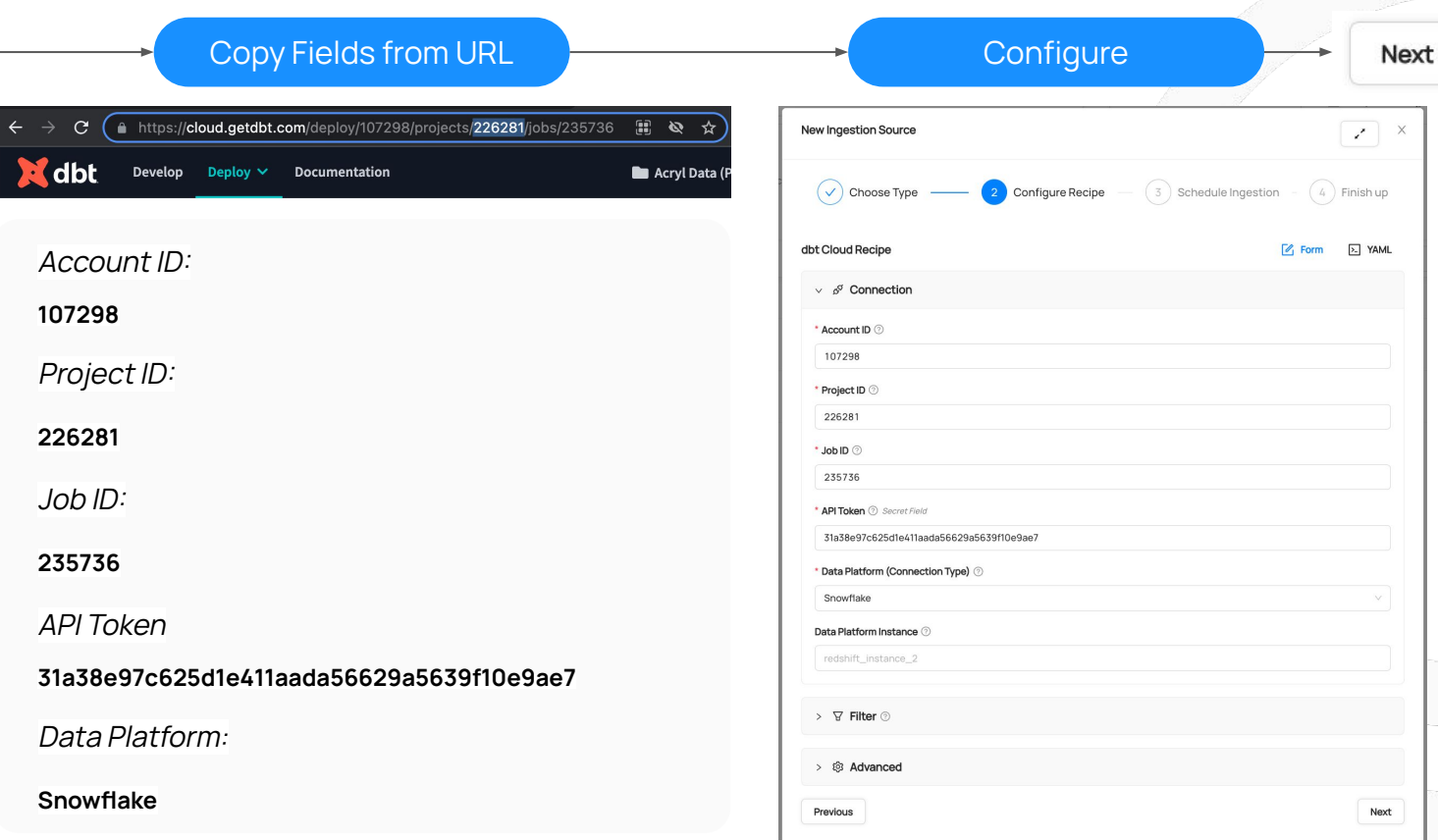

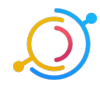

#### dbt Ingestion: Save & Run, Ingest

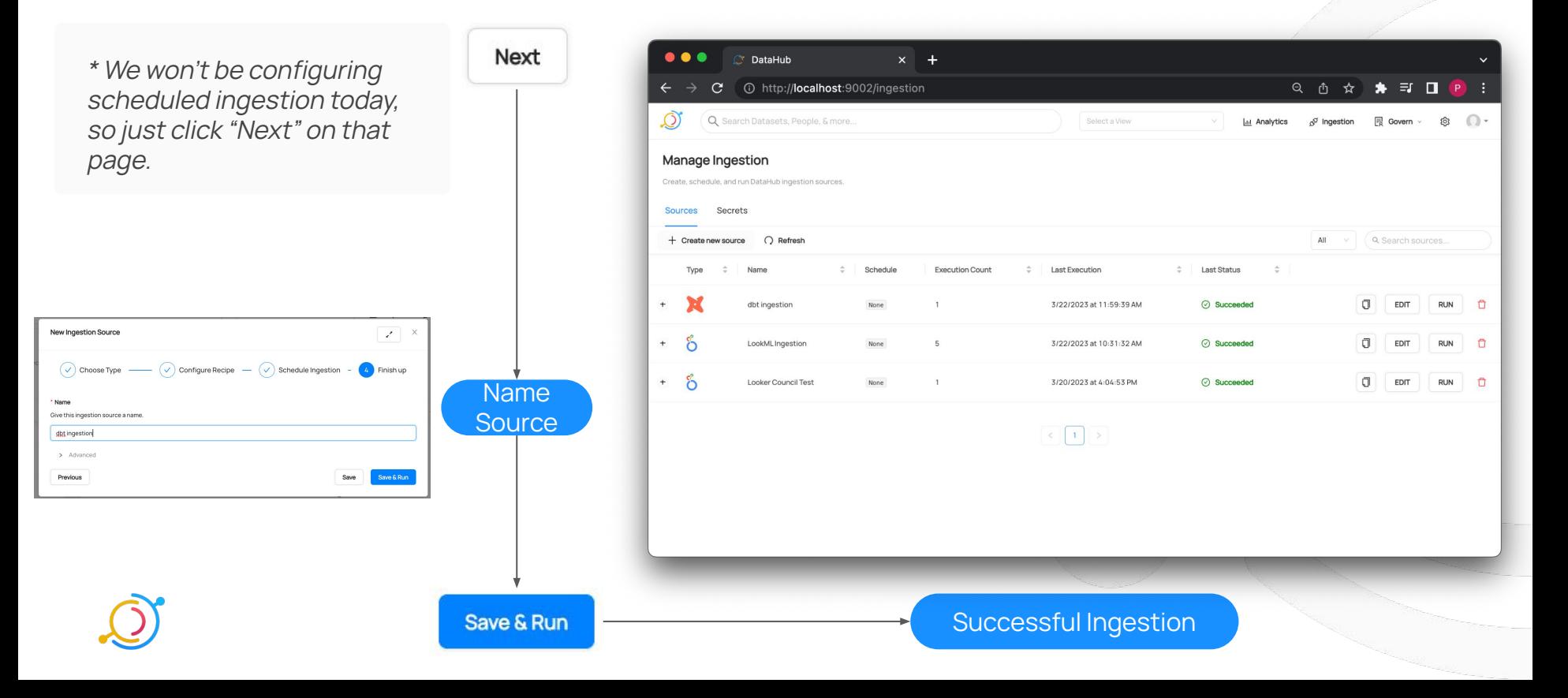

#### dbt Ingestion: Validate

Left side of screen:

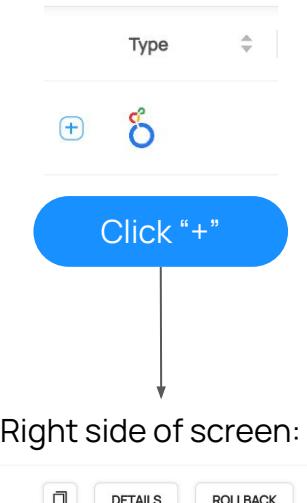

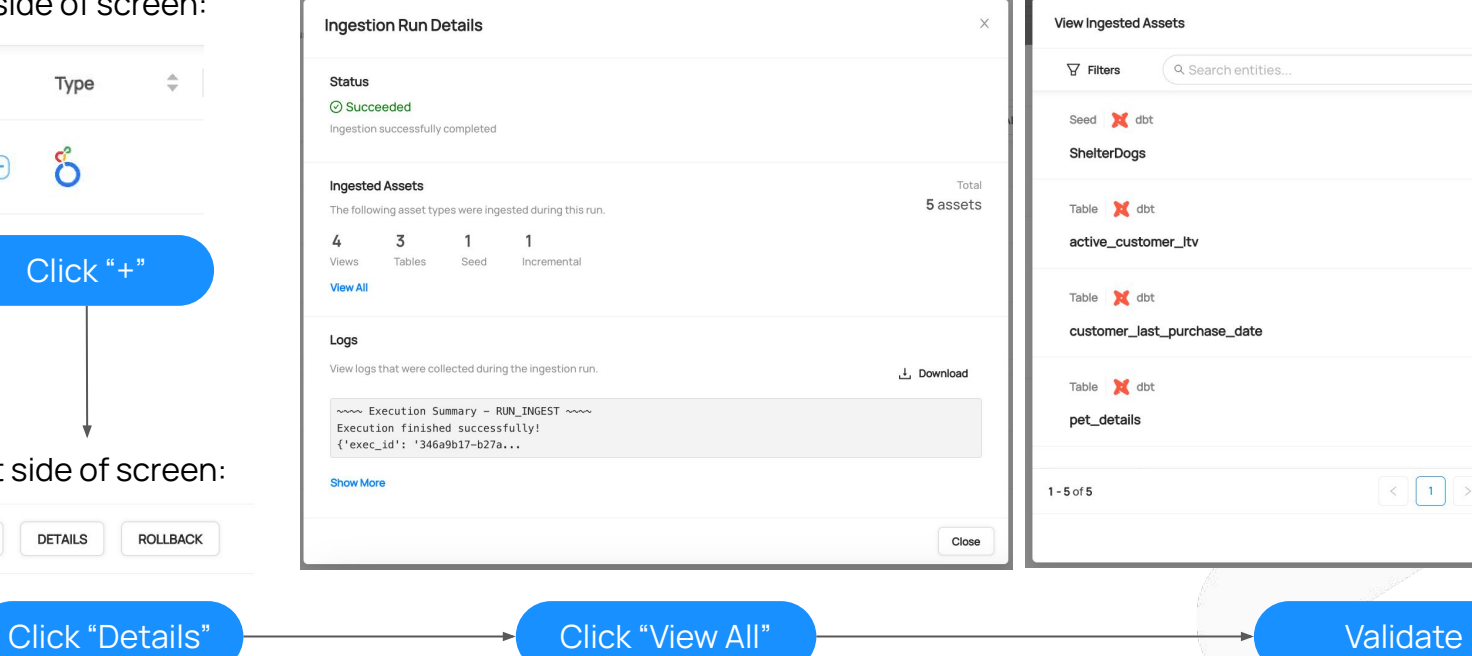

 $\times$  $\vdots$  $\begin{array}{|c|c|c|}\hline \left\langle \right\rangle & 1 \\ \hline \end{array} \begin{array}{|c|c|c|}\hline \left\langle \right\rangle & \\\hline \end{array}$ Close

Click "View All"

dbt

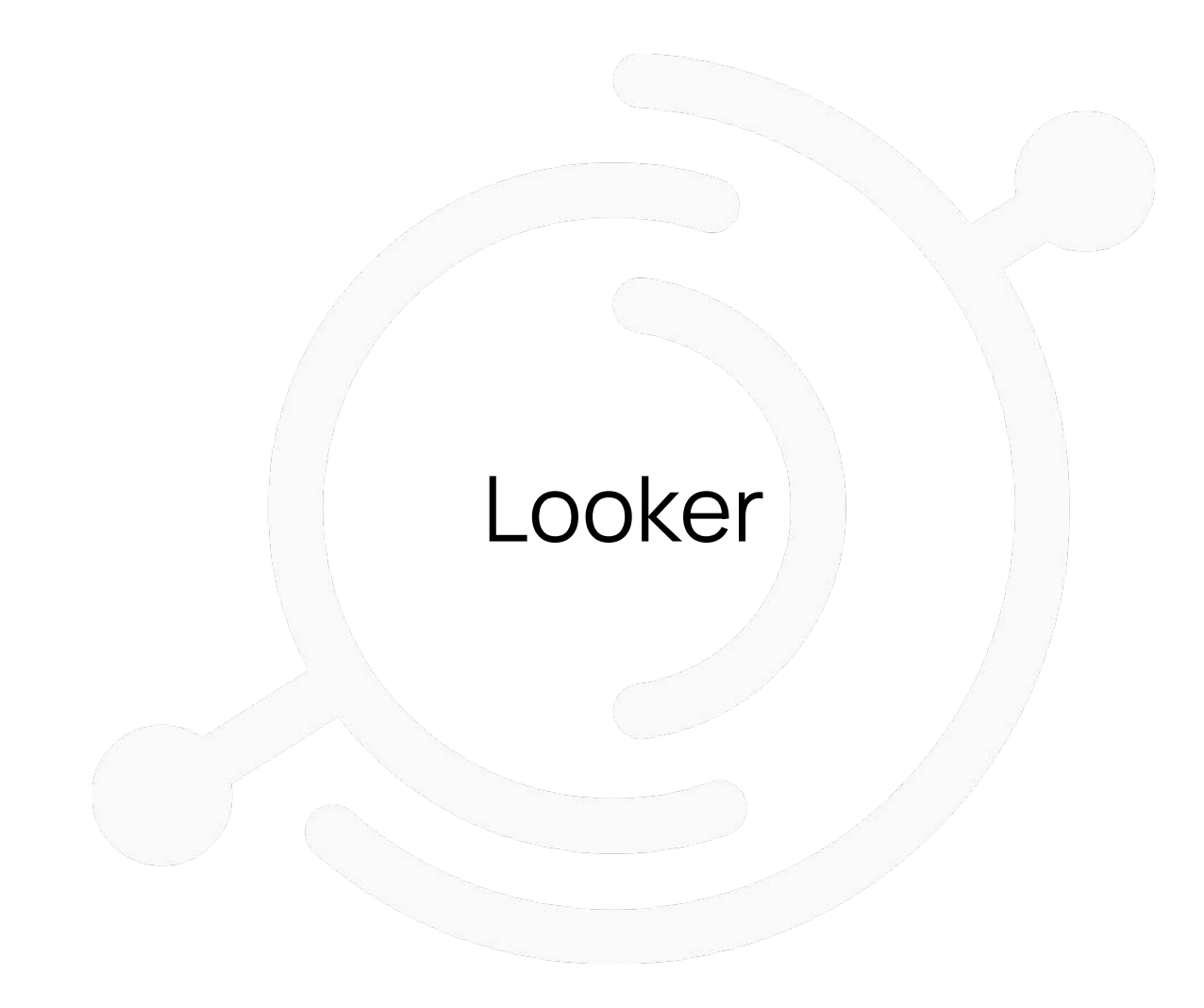

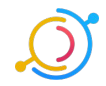

### Looker: Log In

- URL:
	- o http://acryl.cloud.looker.com
- Email:
	- maggie+datacouncil@acry.io
- PW:
	- empress@artiste3ASTOUND

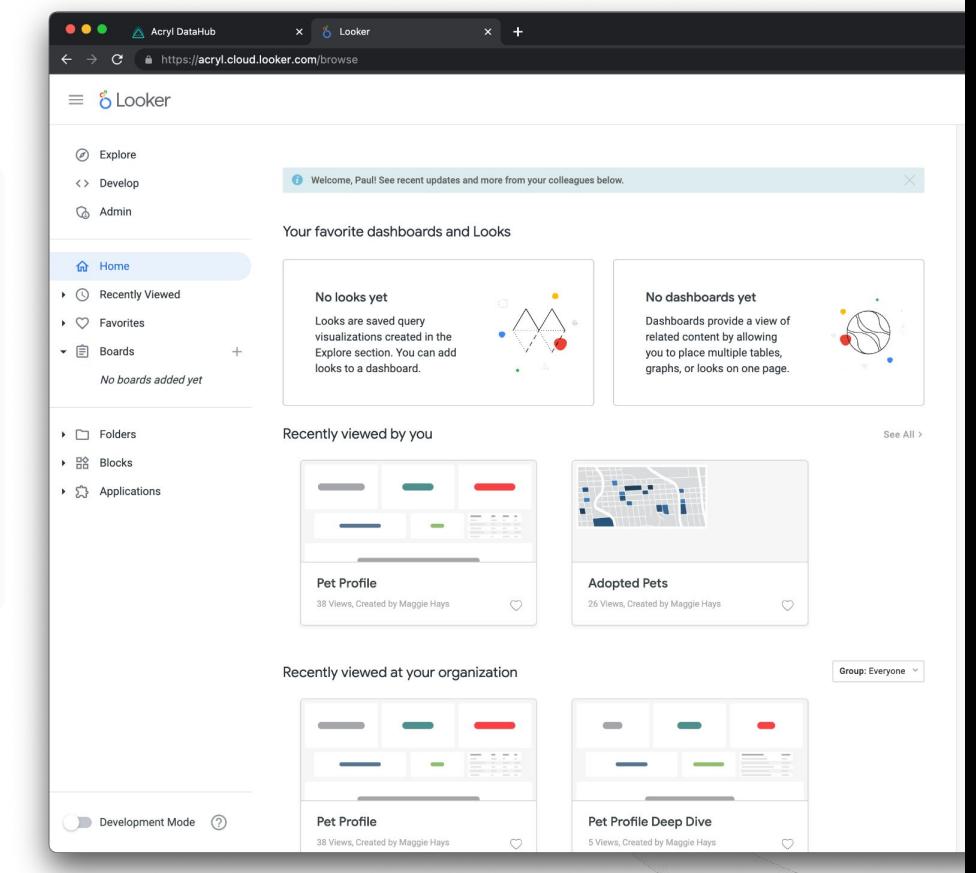

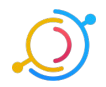

#### Looker Ingestion: Get Creds (Admin only)

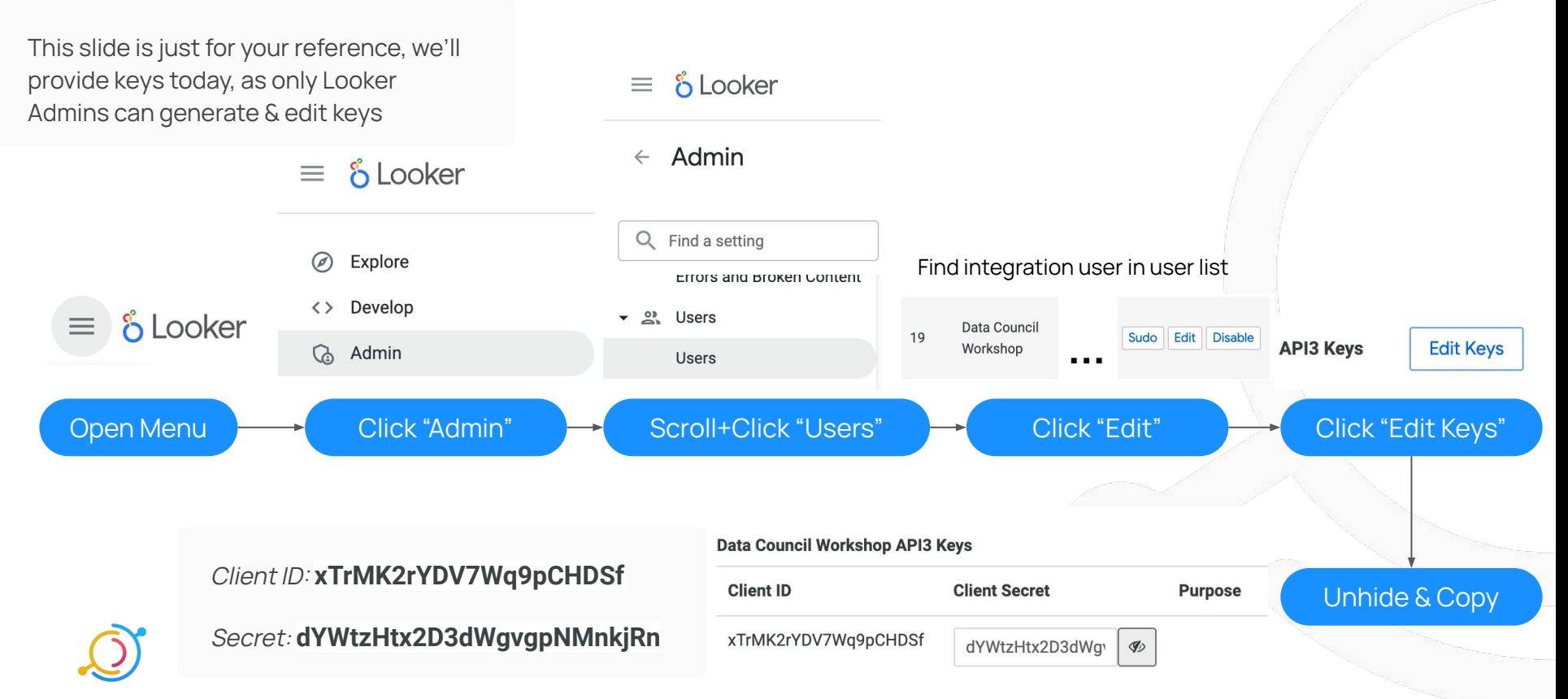

#### Ingestion: Create New Source

Top right corner of screen:

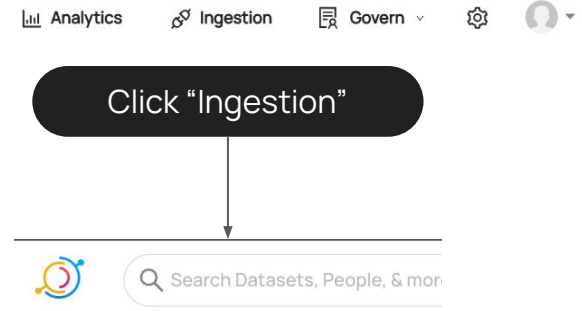

#### Manage Ingestion

Create, schedule, and run DataHub ingestion sources.

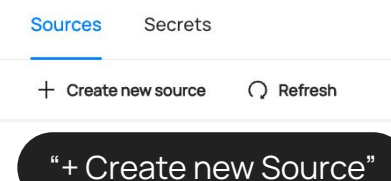

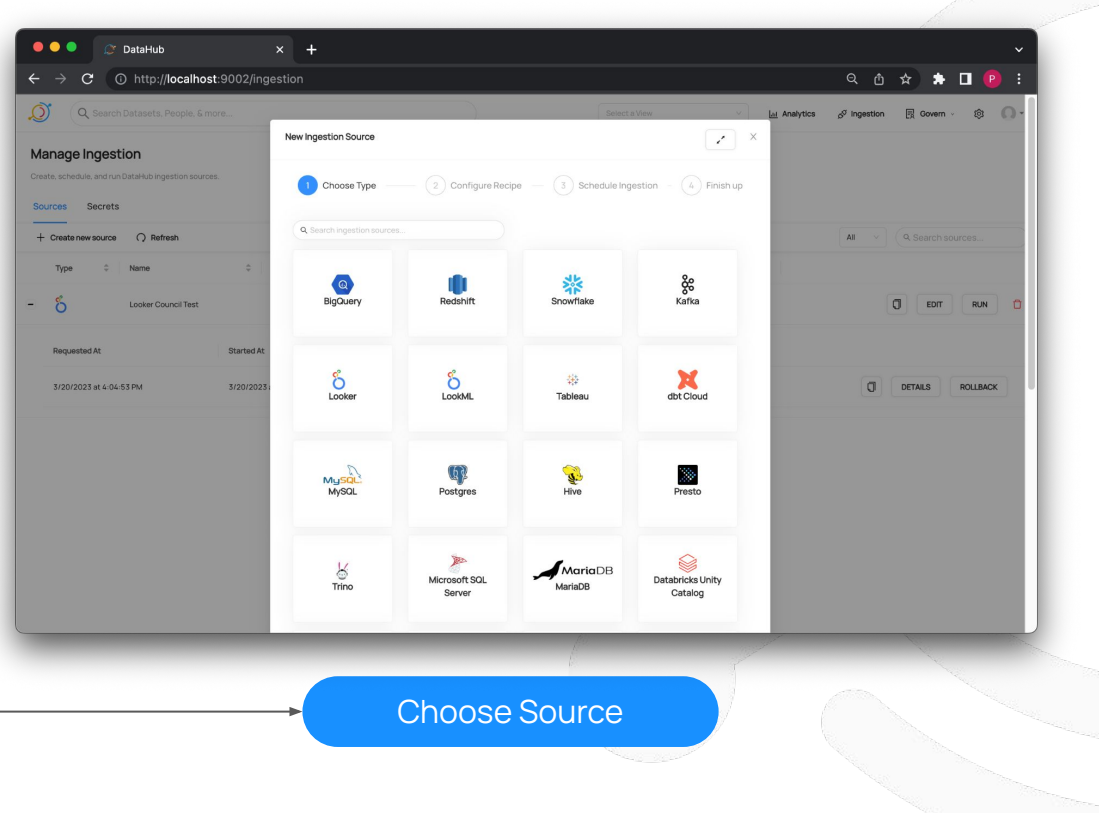

### Looker Ingestion: Configure

Base URL: https://acryl.cloud.looker. Client ID:

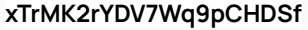

Client Secret:

#### dYWtzHtx2D3dWgvgpNMi

Looker

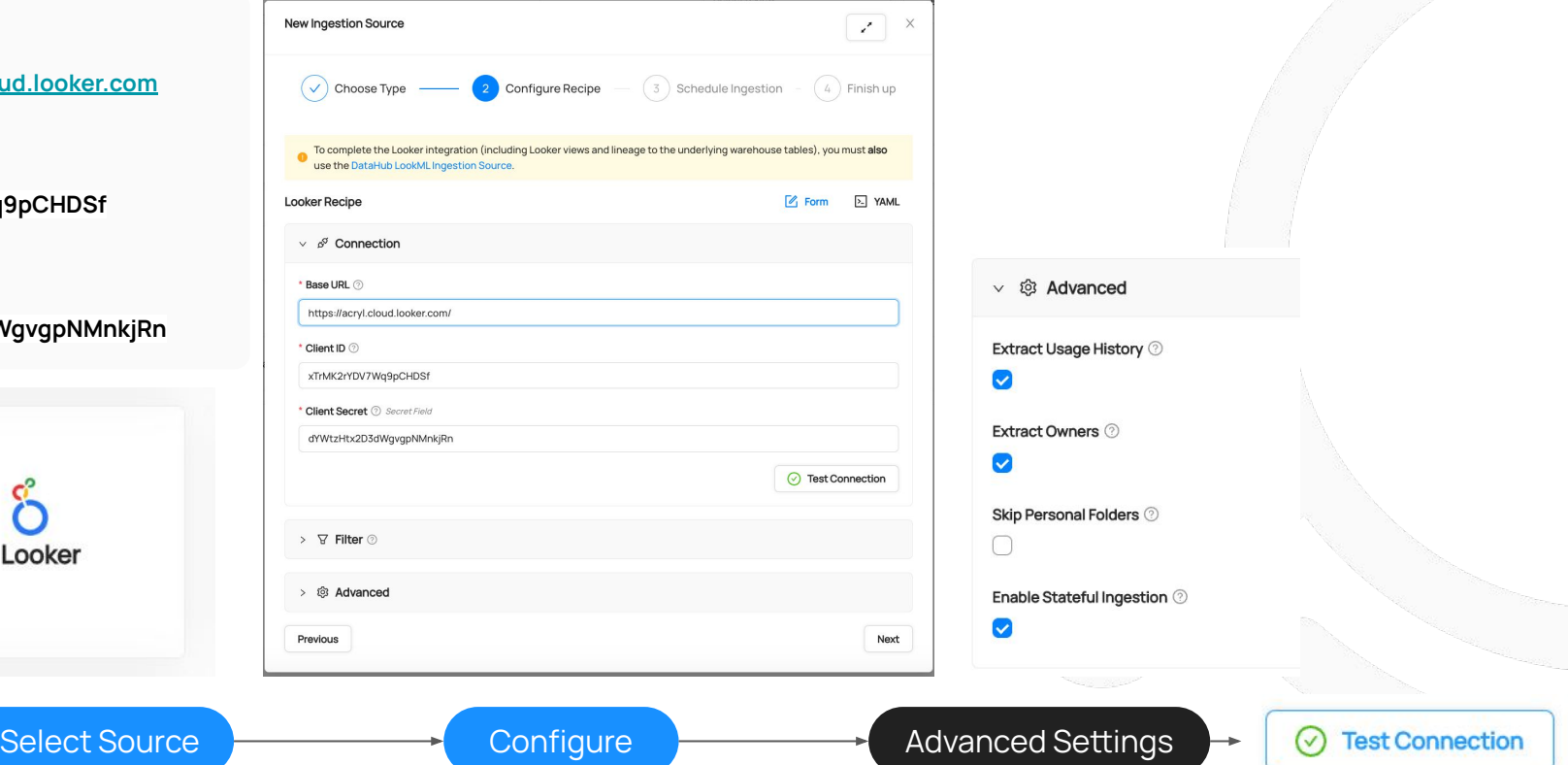

#### Looker Ingestion: Test Connection, Save & Run

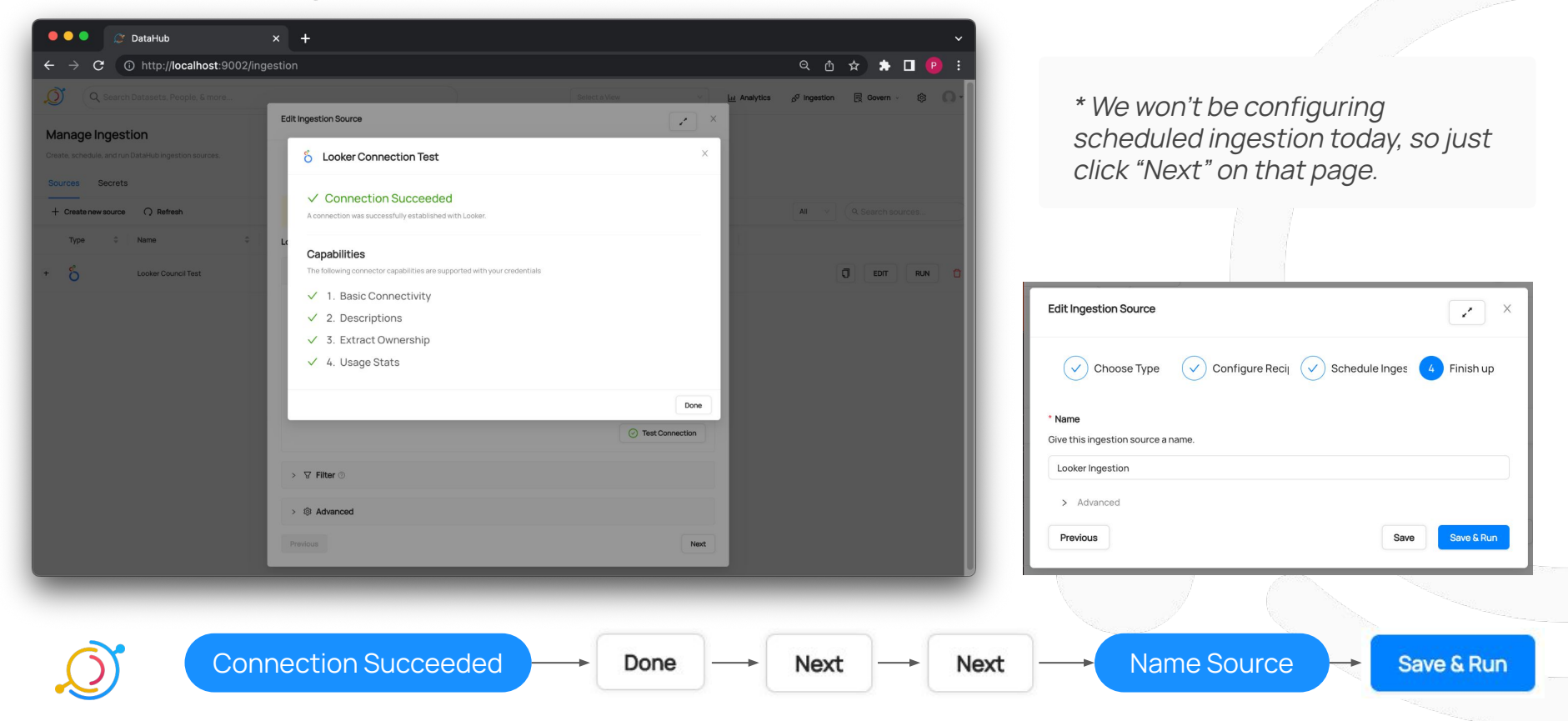

#### Looker Ingestion: Success

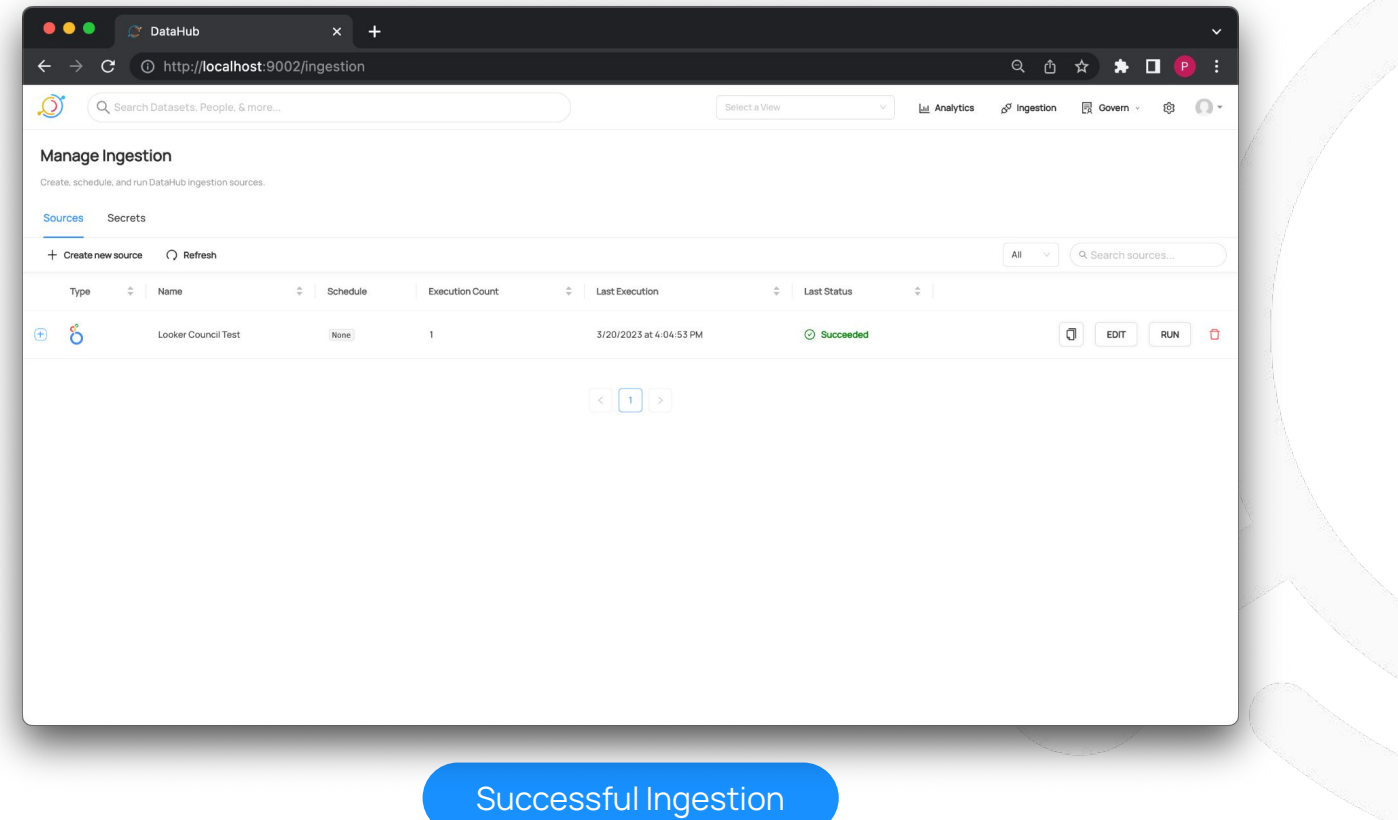

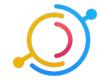

#### Looker Ingestion: Validate

Left side of screen:

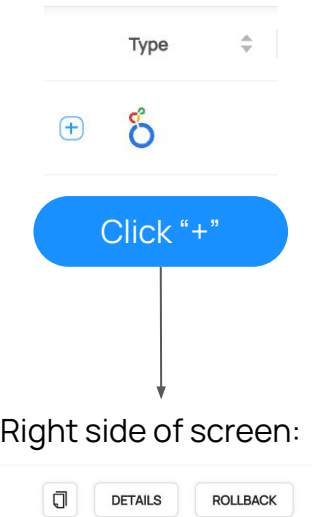

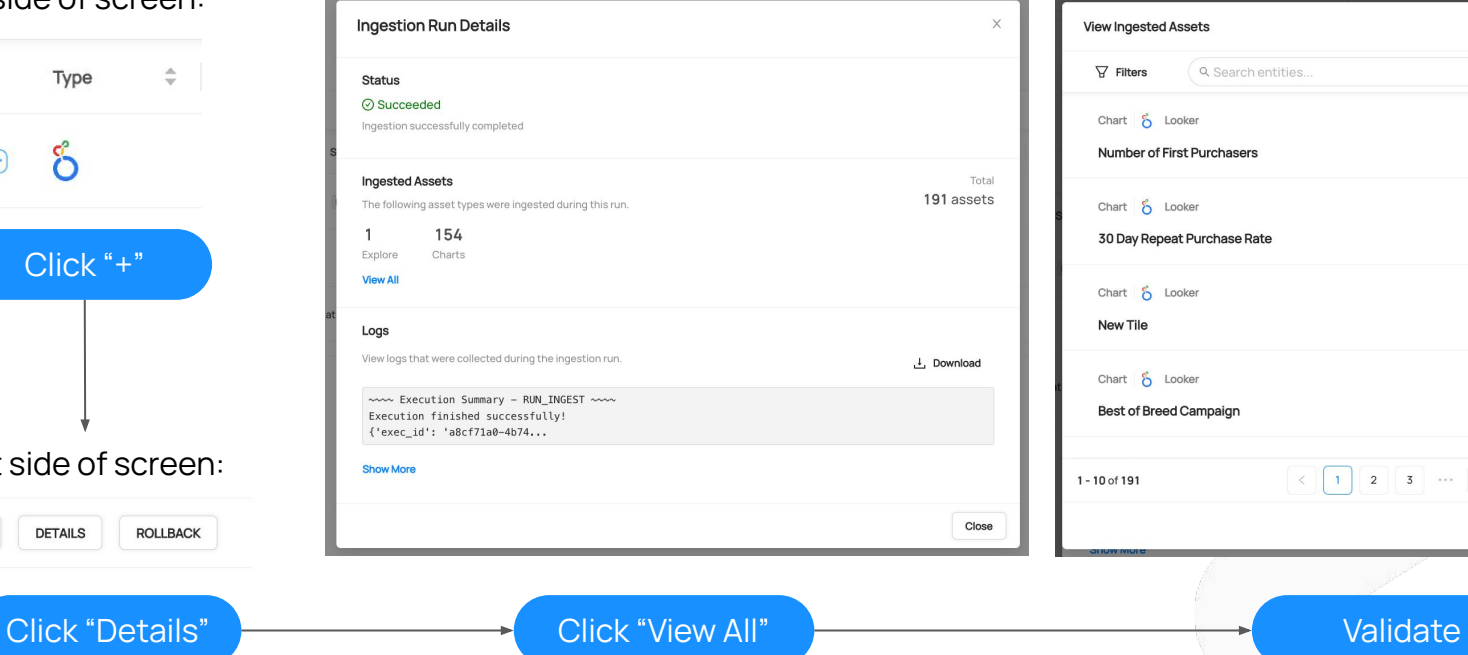

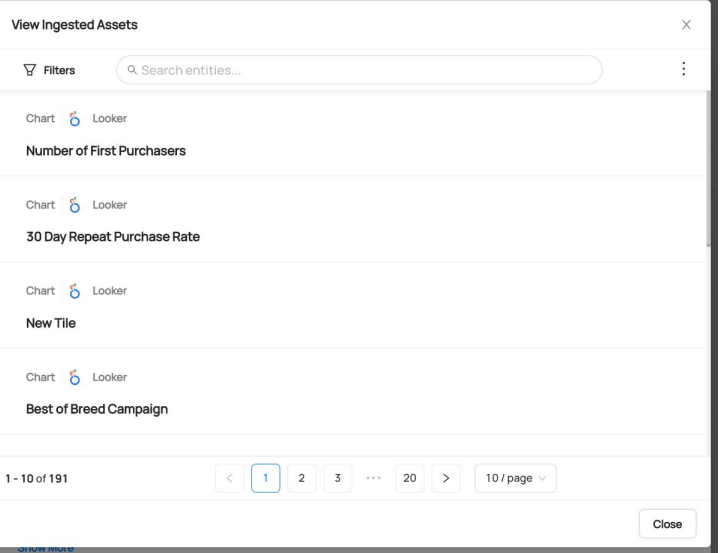

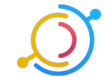

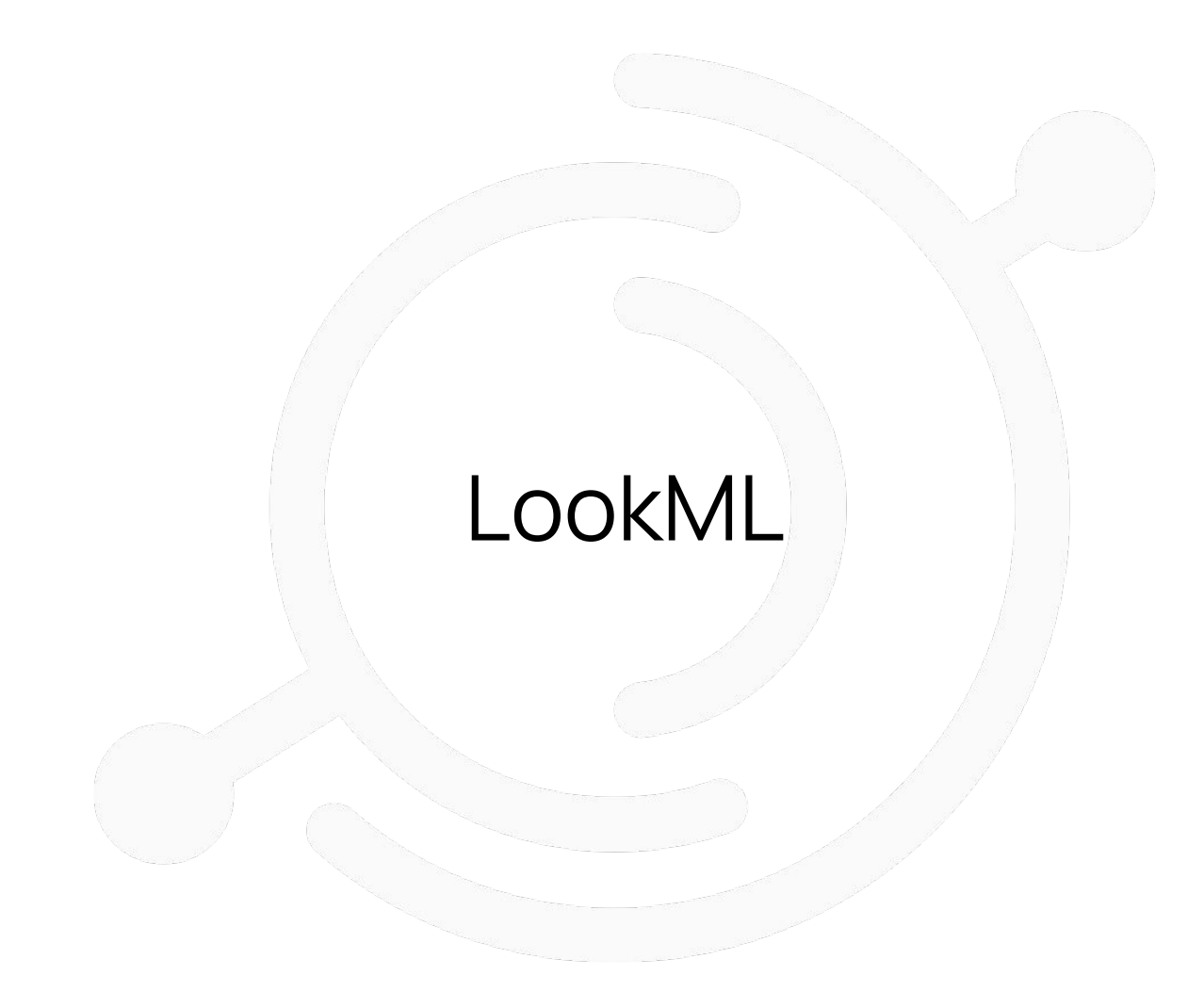

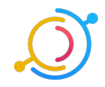

#### LookML Ingestion: Get Connection Name

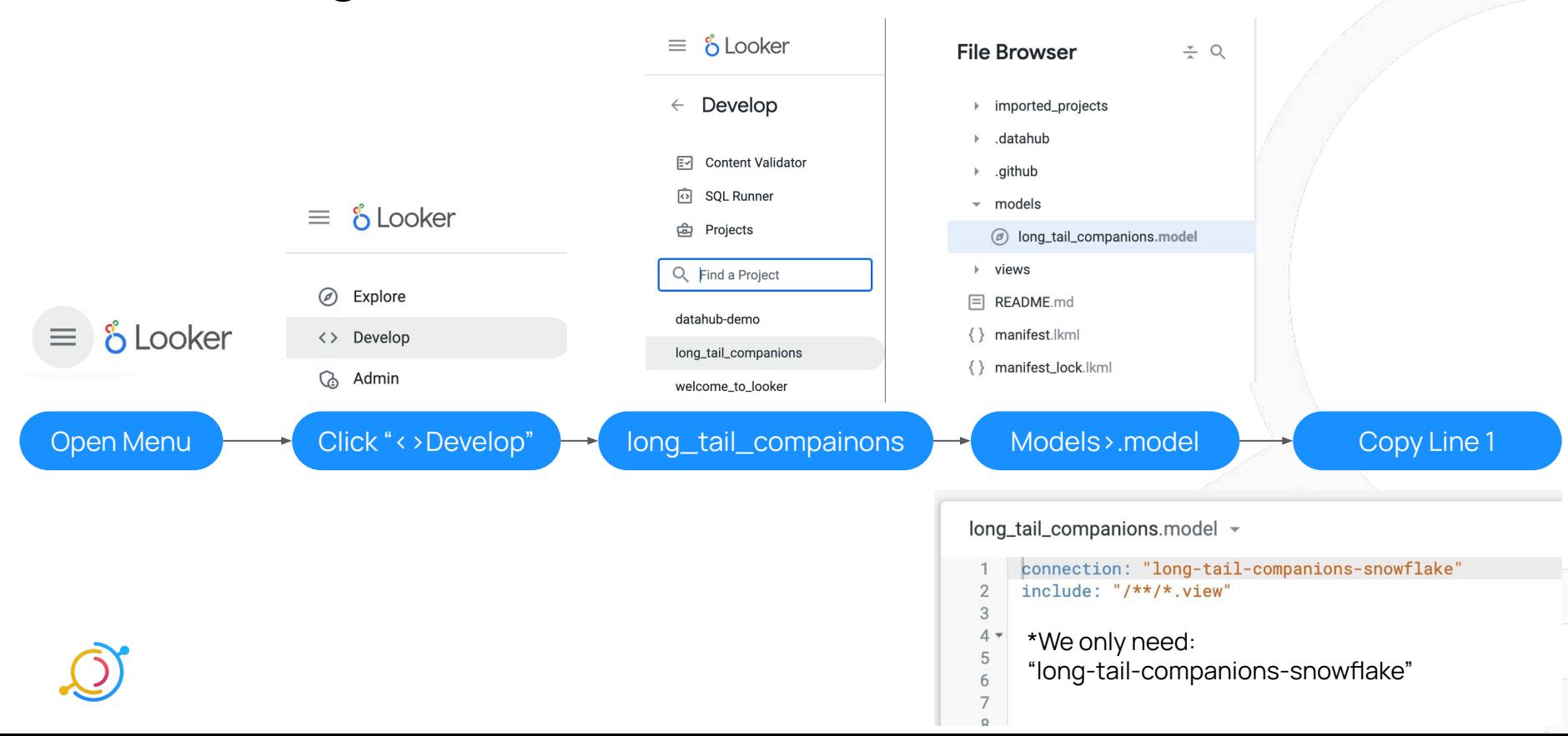

#### Ingestion: Create New Source

Top right corner of screen:

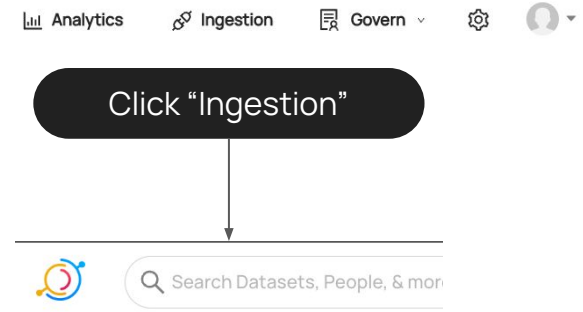

#### Manage Ingestion

Create, schedule, and run DataHub ingestion sources.

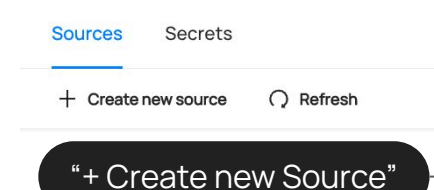

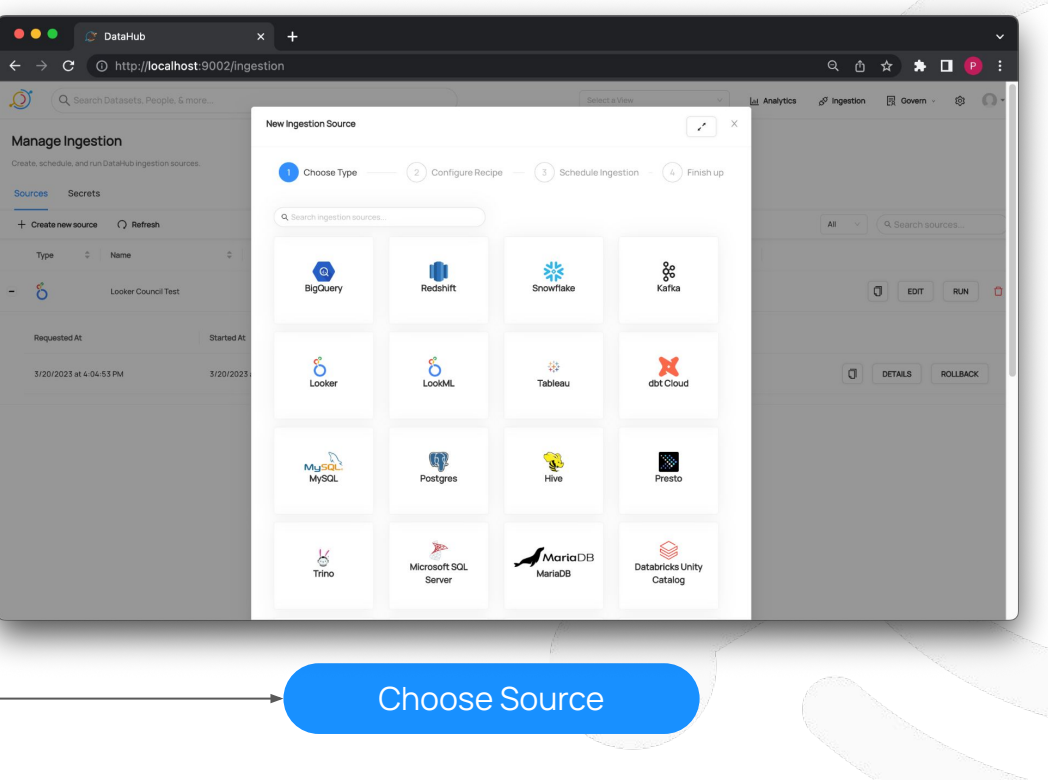

#### LookML Ingestion: Configure

Select Source

ဝိ LookML

GitHub Repo: **acryldata/long-tail-companions-looker** GitHub Deploy Key: **Look in Slack for SSH key** LookML Project Name: **long\_tail\_companions**

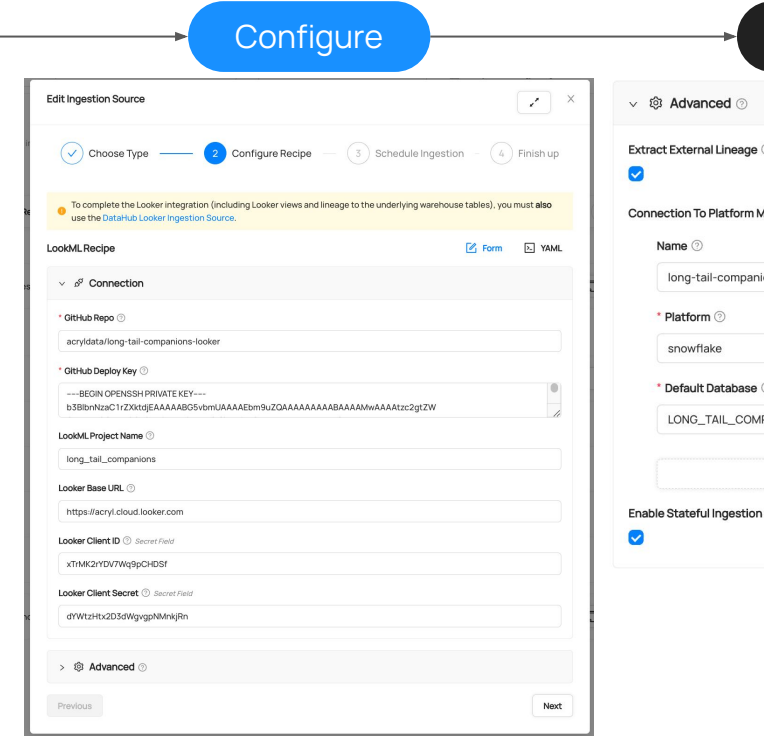

Base URL: https://acryl.cloud.looker.com Client ID: xTrMK2rYDV7Wq Client Secret: **dYWtzHtx2D3dWgvgpNMnkjRn**

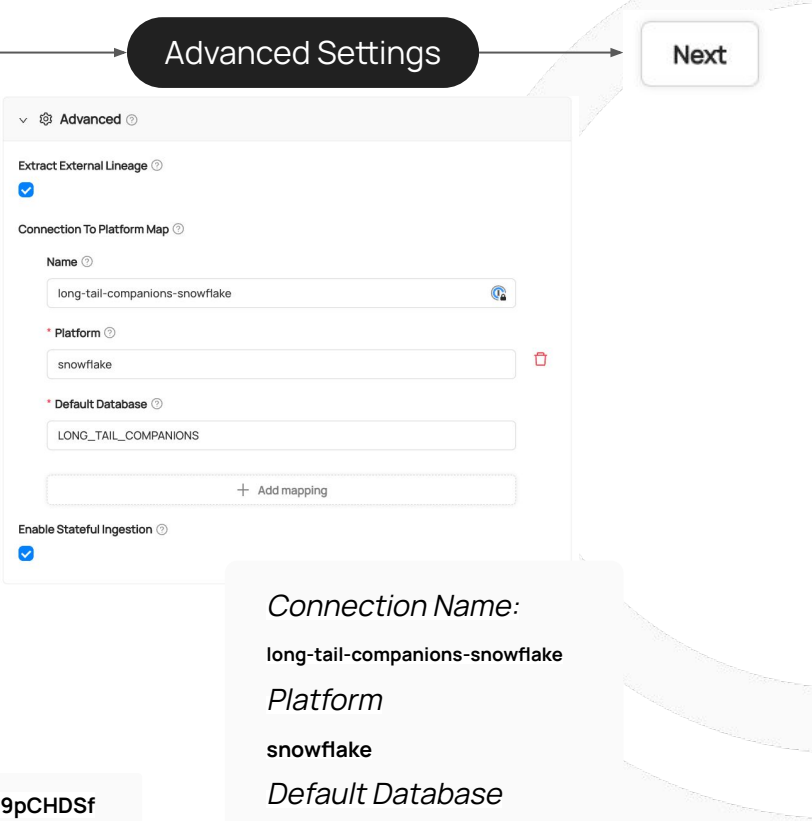

**LONG\_TAIL\_COMPANIONS**

#### LookML Ingestion: Save & Run, Ingest

Next

Save & Run

\* We won't be configuring scheduled ingestion today, so just click "Next" on that page.

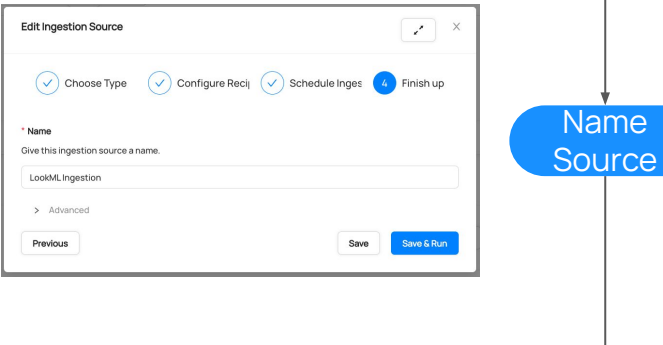

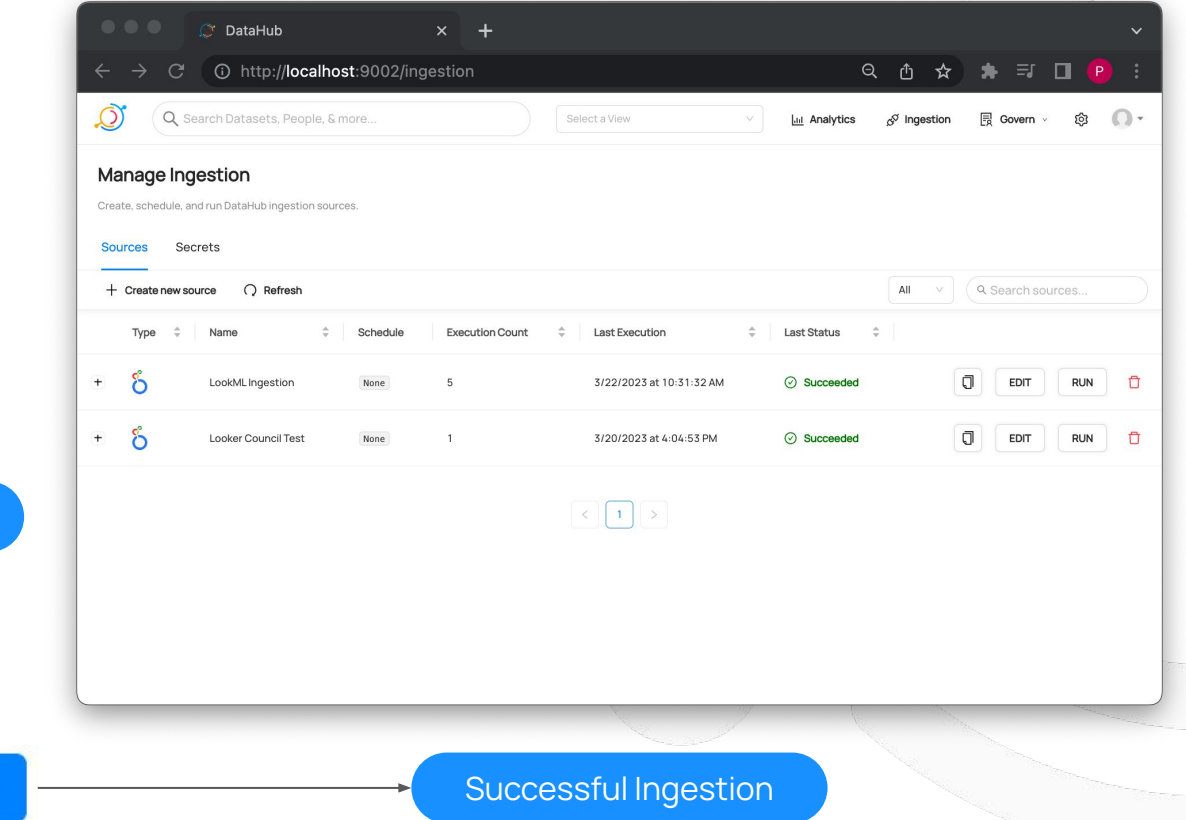

### LookML Ingestion: Validate

Left side of screen:

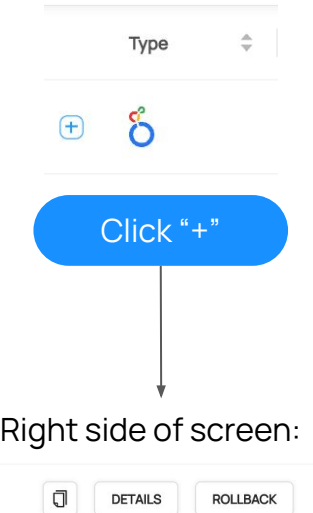

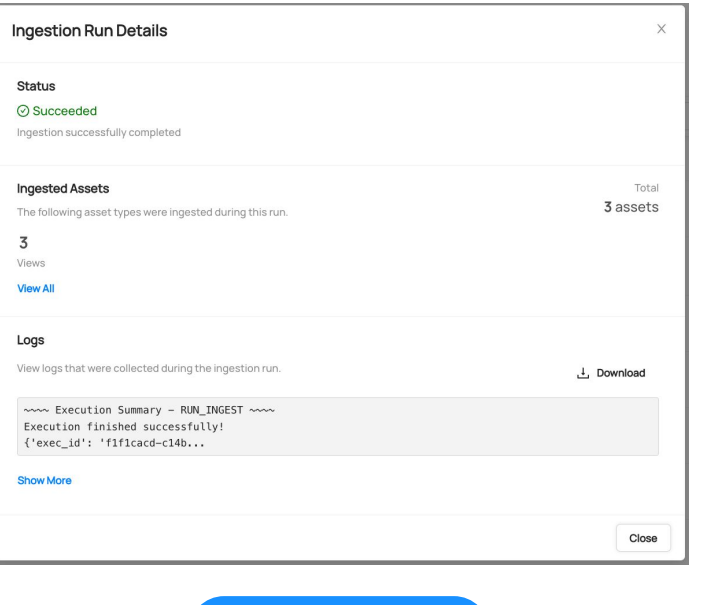

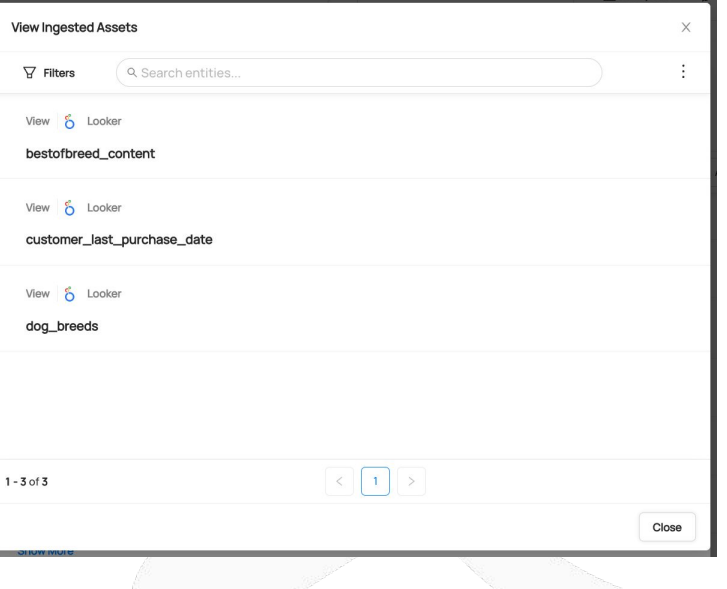

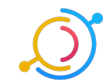

Click "View All" Click "Details" National Click "View All" National Click "View All" National Click "View All" National Click "View All" National Click "View All" National Click "View All" National Click "View All" National Click "View All

# The Broken Dashboard

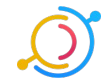

#### The Broken Dashboard

### Looker: Log In

- URL:
	- o http://acryl.cloud.looker.com
- Email:
	- maggie+datacouncil@acryl.io
- PW:
	- empress@artiste3ASTOUND

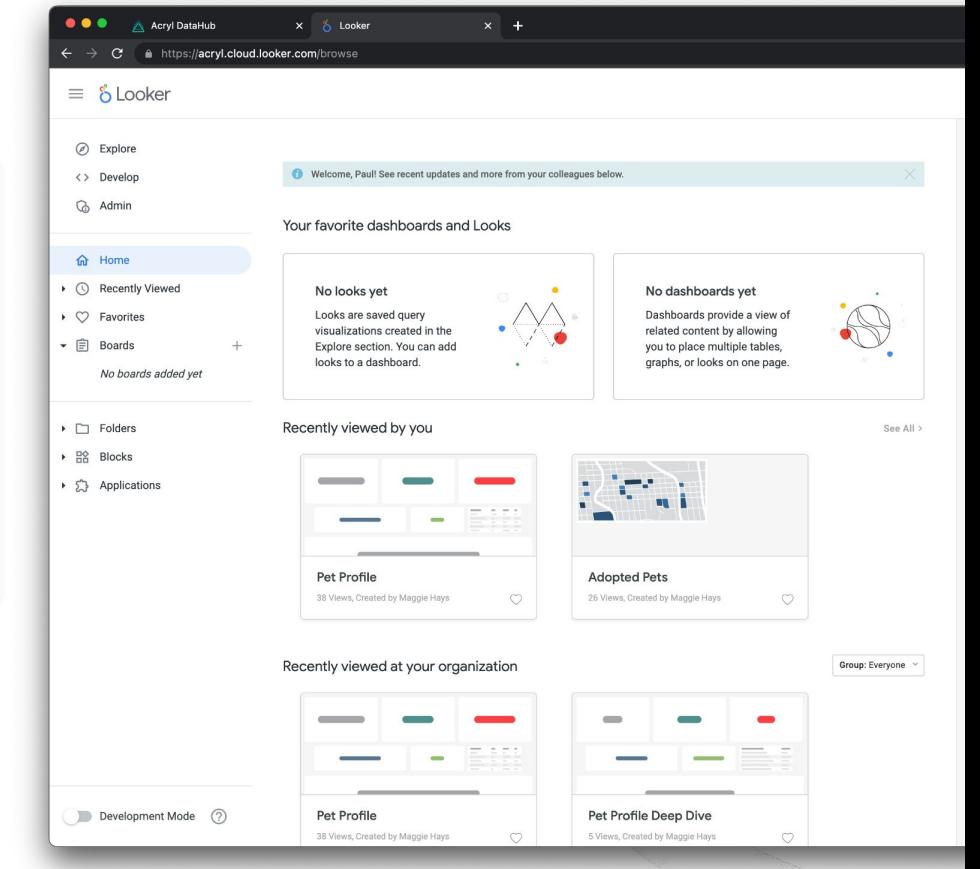

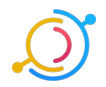

#### Long Tail Companions Adoption Report Dashboard

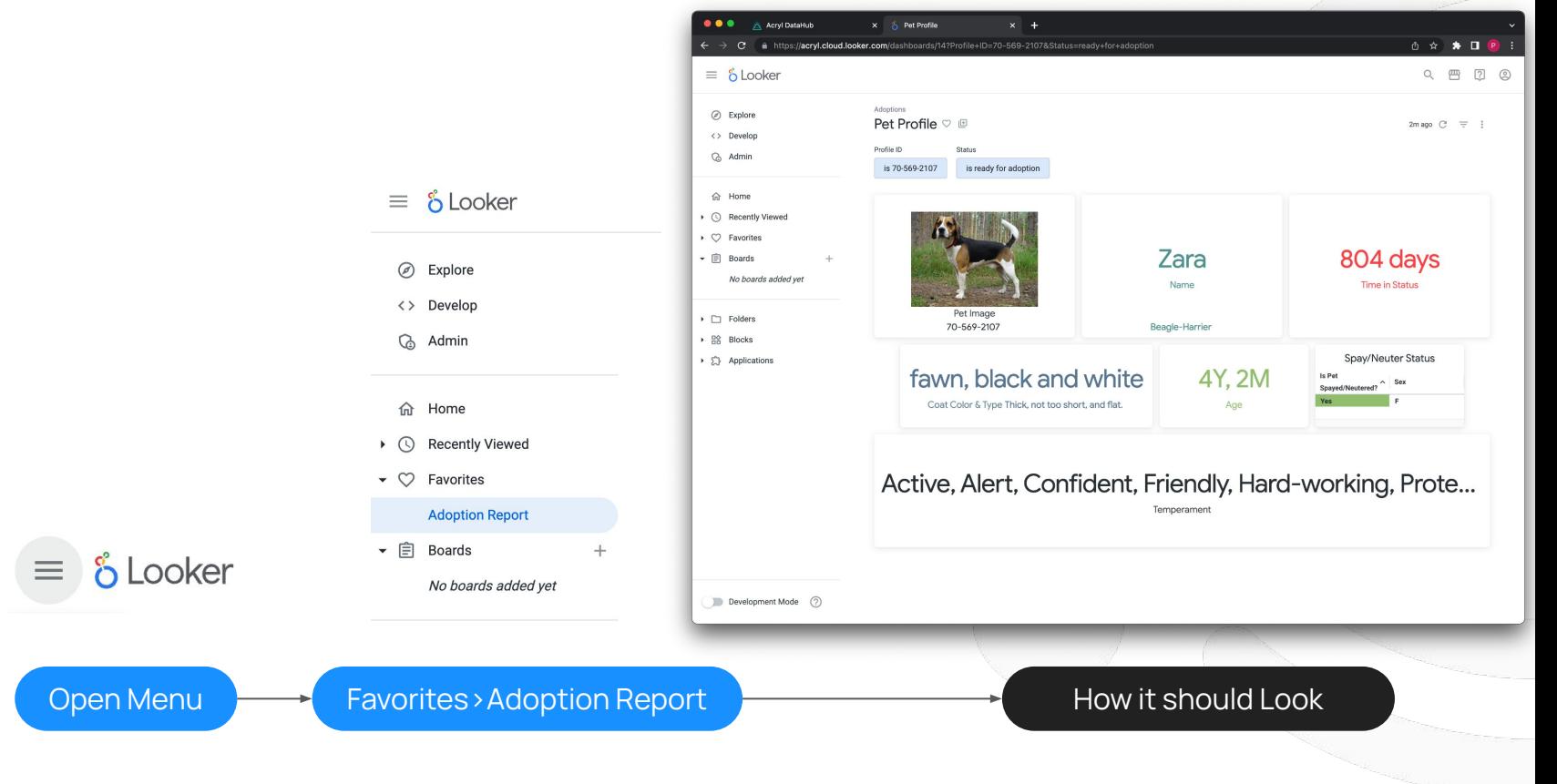

#### The Adoption Report is broken

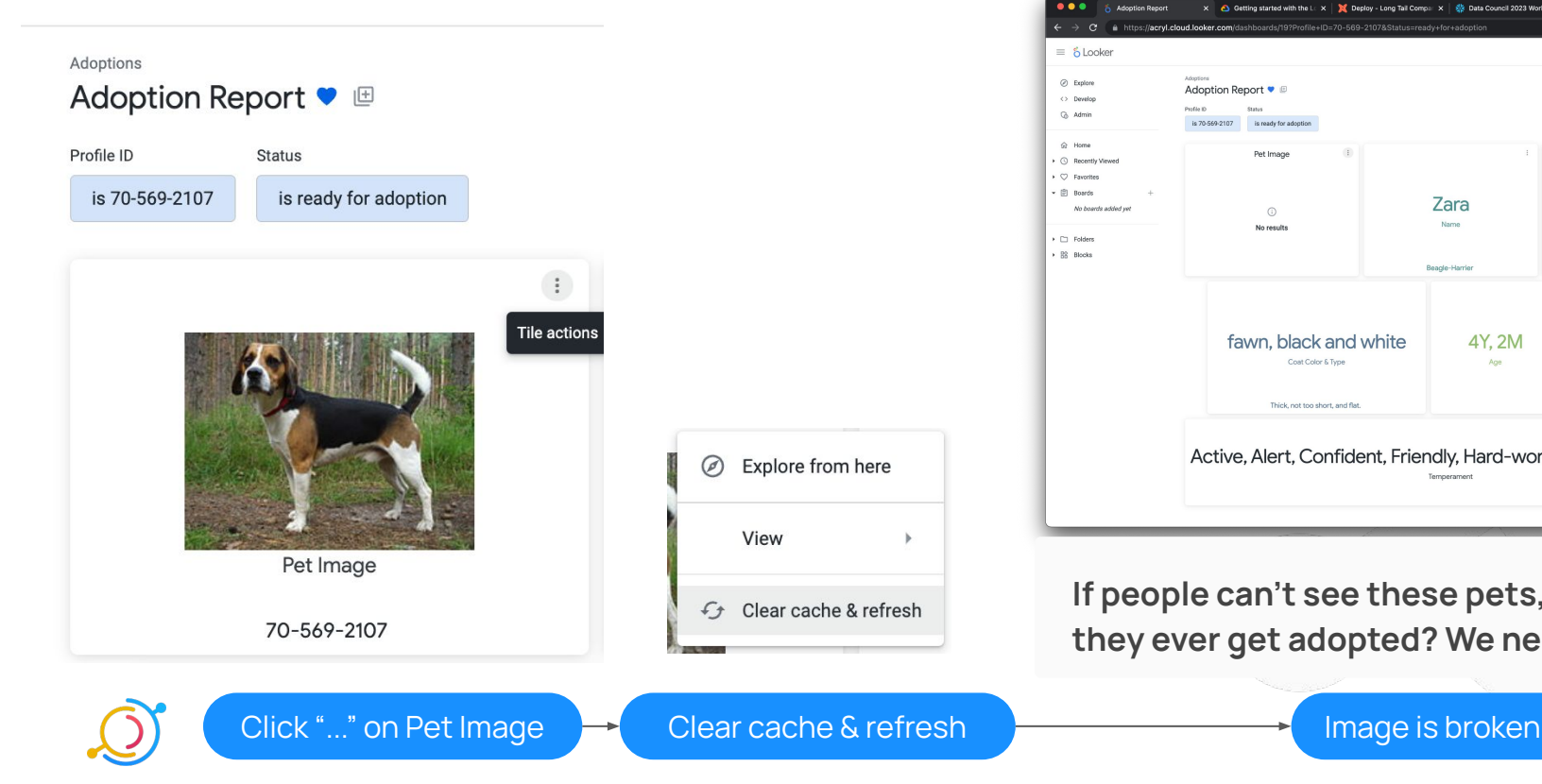

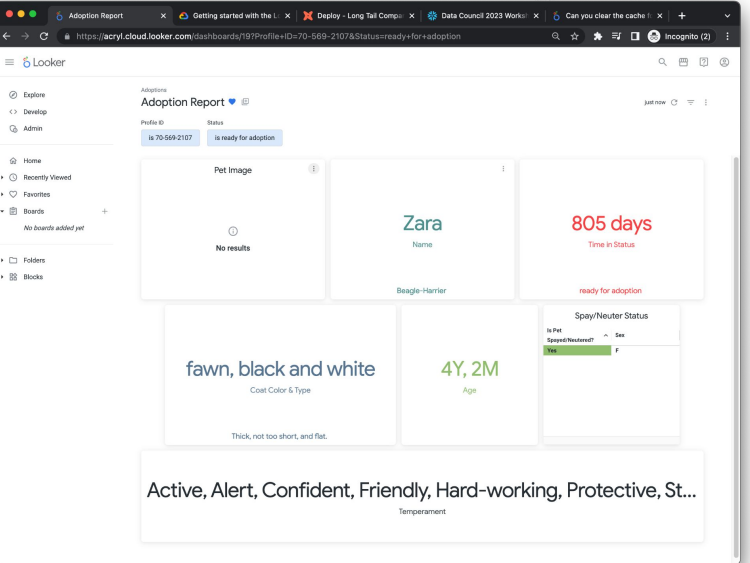

**If people can't see these pets, how will they ever get adopted? We need to help!**

#### Finding The Adoption Report

**First, we need to find the adoption report in DataHub.**

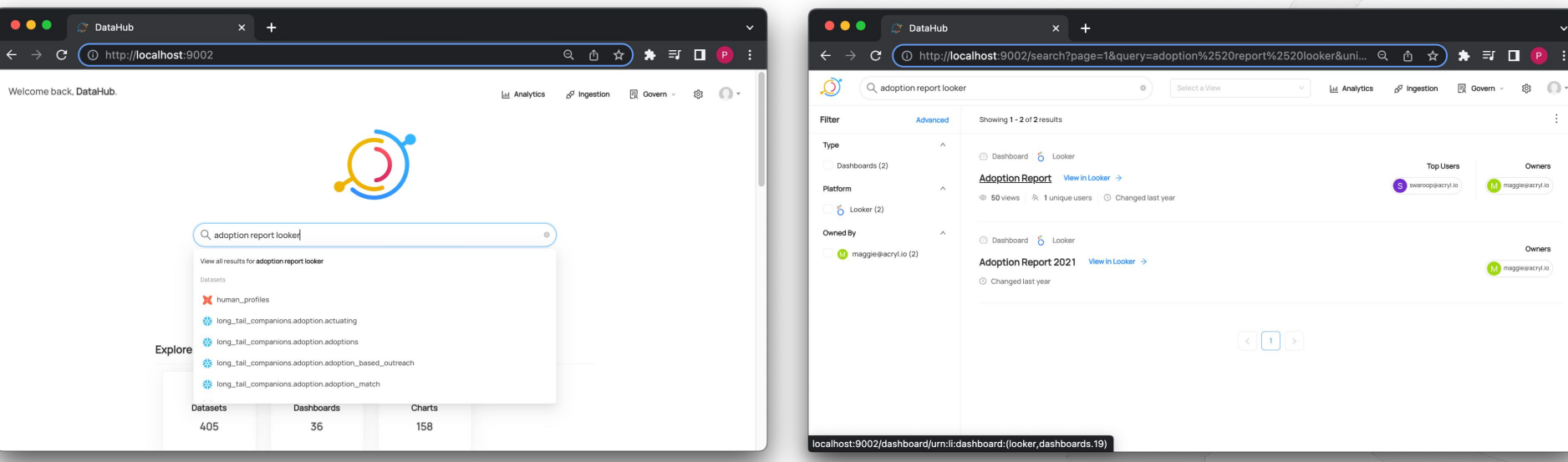

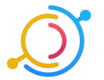

#### Viewing Adoption Report Lineage

**Now that we've found our Adoption Report in DataHub, let's see what data feeds into it.** 

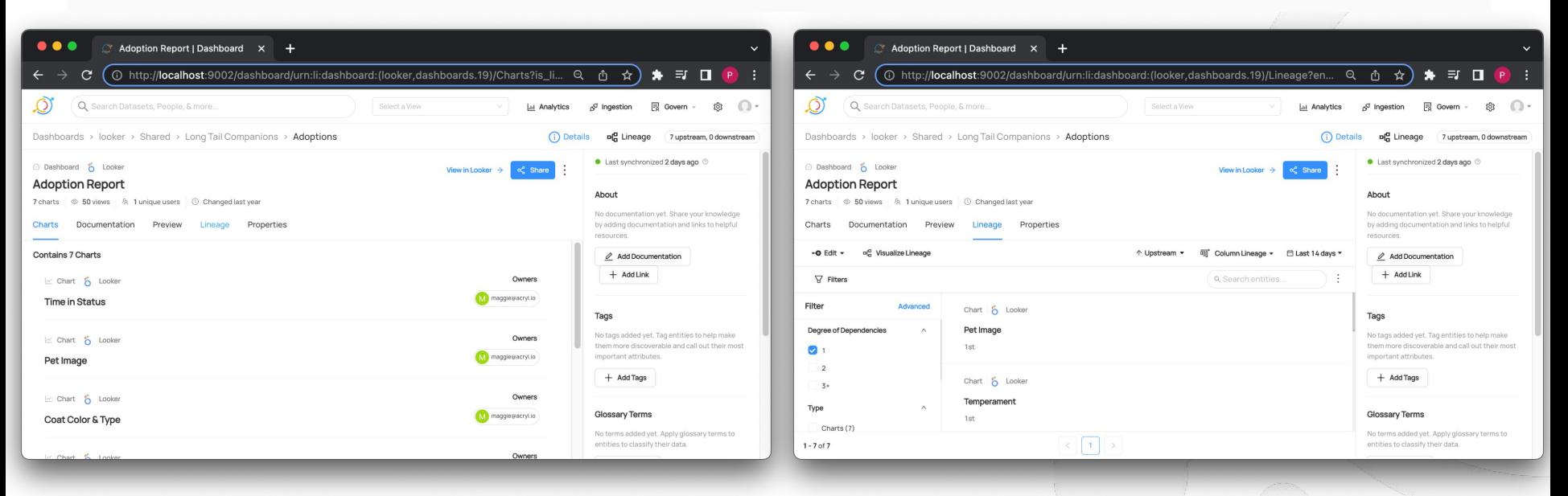

#### Finding Upstream Dependencies

**To see what's broken, we need to find the highest upstream dataset from the Adoptions Report.**

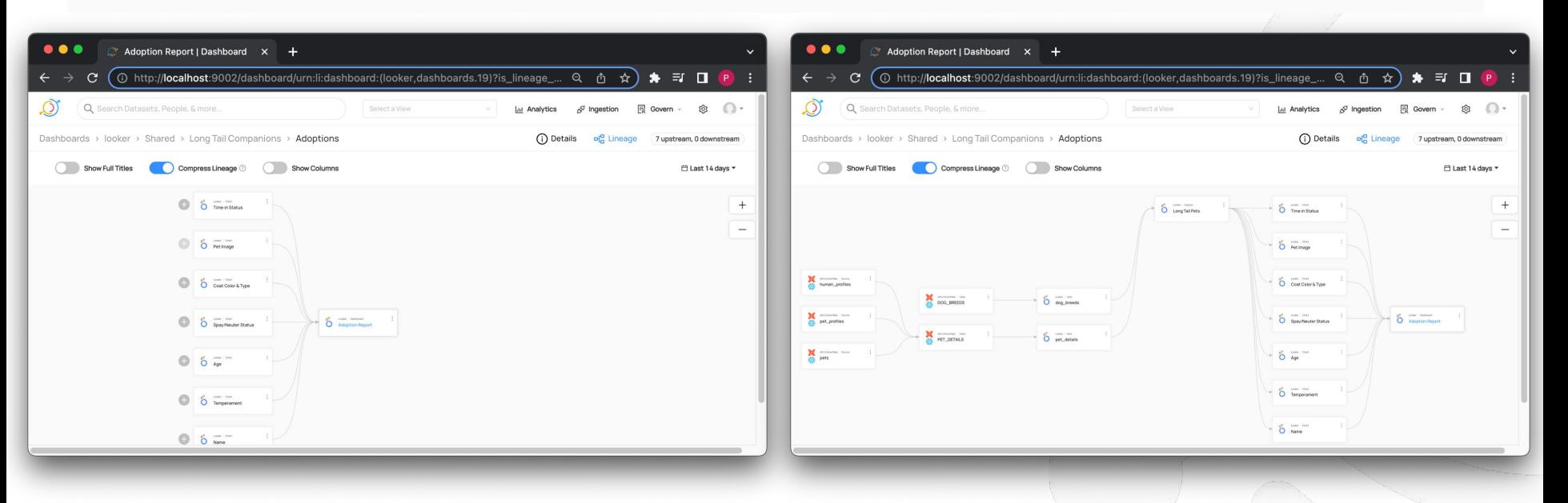

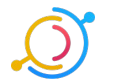

Click "+" next to Pet Images to reveal upstreams  $\overline{\phantom{a}}$  Keep Clicking "+" to reveal all upstreams

#### Tracking Down the Problem

**Let's check these top level entities to see what could be amiss.**

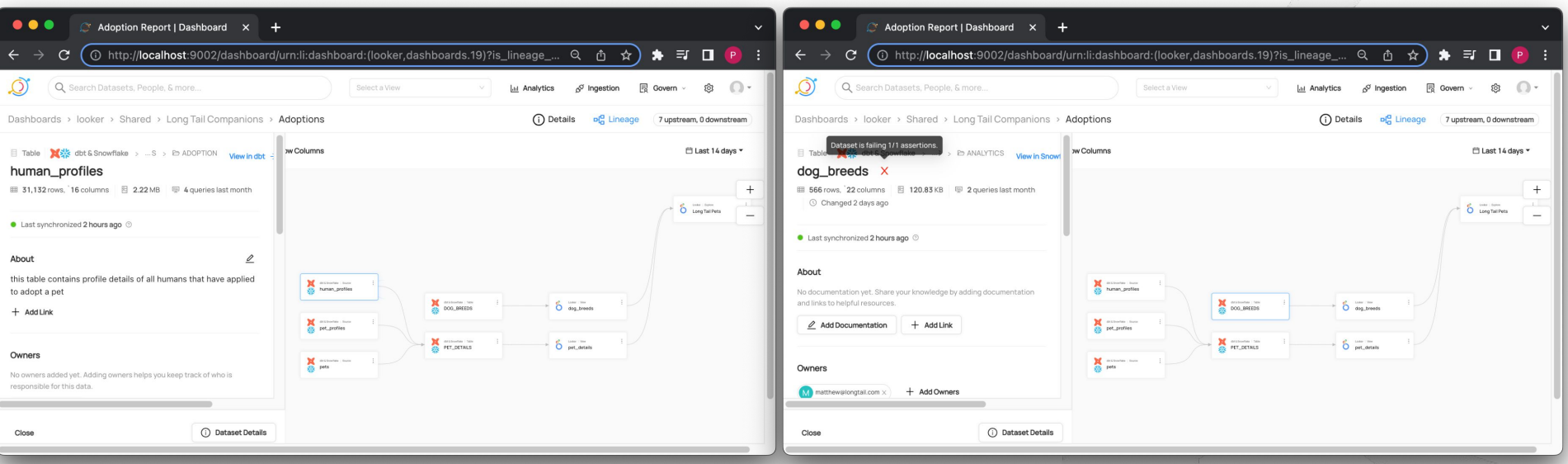

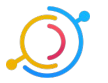

**Dataset Details** ⊙

#### Contacting the Owner

**Sure enough, the "img" column failed an assertion Let's find out who to talk to for a fix!**

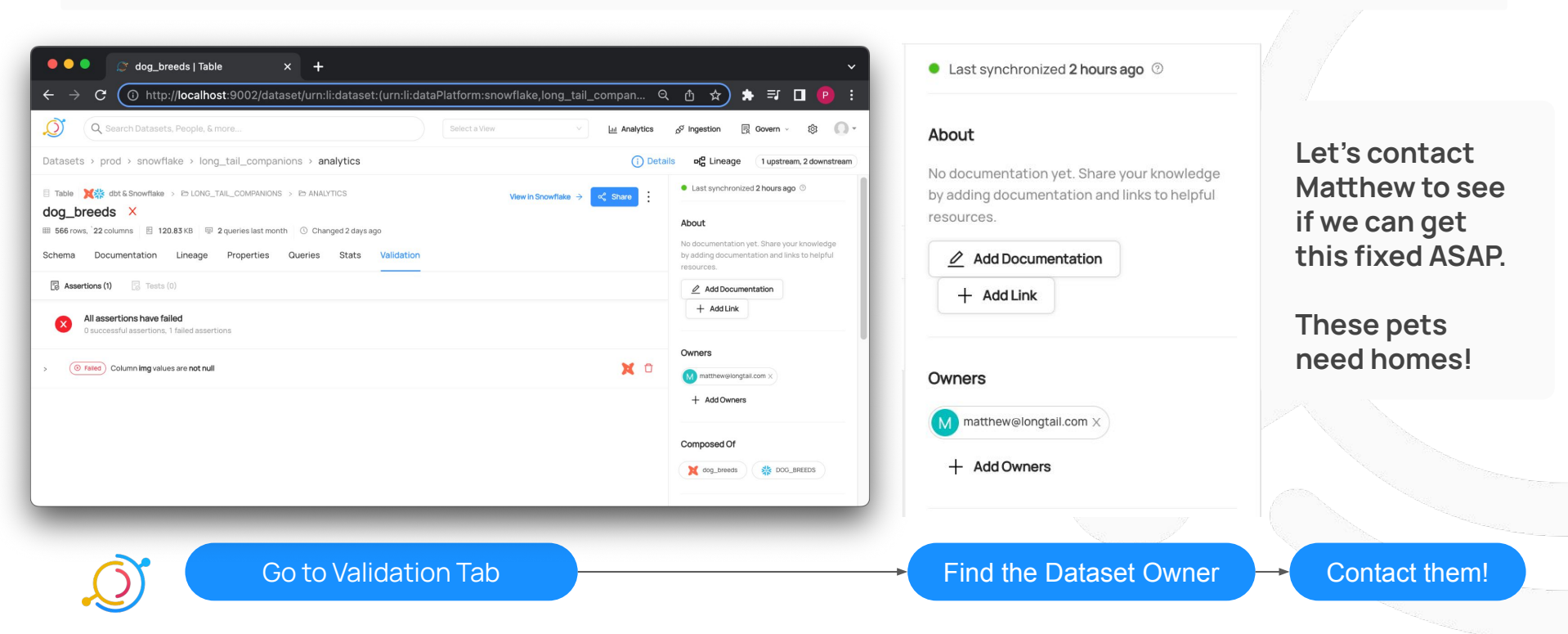

# ... Talking to "Matthew" (Maggie)...

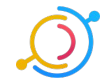

#### Return to Normalcy

Voila! Thanks to our diligent data-sleuthing, our adoption dashboard is back on track.

# **Thank you, DataHub!**

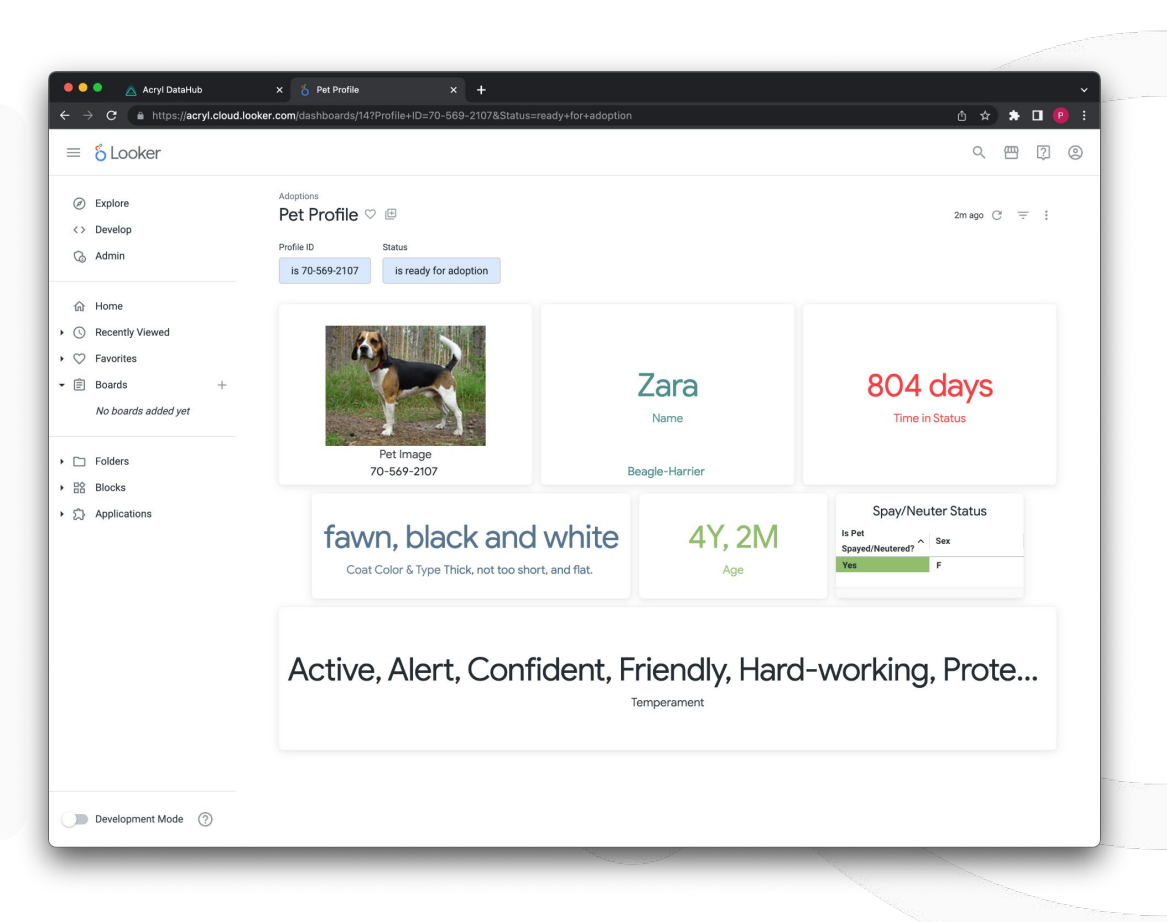

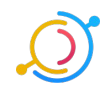

#### Bonus: Chrome Extension

We also have a [chrome extension](https://chrome.google.com/webstore/detail/datahub-chrome-extension/aoenebhmfokhglijmoacfjcnebdpchfj) that lets you see what's wrong **from the looker** 

dashboard **&** 

 $\bullet$ Adoption Report  $x +$  $\bullet \circledast \bullet \bullet$ C ( https://acryl.cloud.looker.com/dashboards/19?Profile+ID=70-569-2107&Status=ready+for+adoptior @ Dashboard  $\equiv$  6 Looker Adoption Report view in DataHub > Adoptions (a) Explore  $\triangle$  Some data inputs are not healthy view details  $\wedge$ Adoption Report ♥ **E** 1 data source with failing assertions <> Develop dog\_breeds (1 of 1 failing) Profile ID Status C<sub>b</sub> Admin is 70-569-2107 is ready for adoption About 命 Home No documentation vet. Share your knowledge by adding documentation and  $\Omega$  : Pet Image links to helpful resources.  $\triangleright$   $\oslash$  Recently Viewed  $\triangleright$   $\heartsuit$  Favorites Owners  $\mathbf{\cdot} \in \mathbb{\hat{B}}$  Boards  $\perp$ Zar M Maggie Hays No boards added yet  $\odot$ Nam No results Tags  $\triangleright$   $\Box$  Folders No tags added yet. Tag entities to help make them more discoverable and call  $\rightarrow$   $\frac{10}{100}$  Blocks out their most important attributes. Beagle-H  $\triangleright$   $\widehat{\phantom{a}}$  Applications **Glossary Terms** No terms added vet. Apply glossary terms to entities to classify their data. Domain fawn. black an... No domain set. Group related entities based on your organizational structure using by adding them to a Domain. Coat Color & Type Development Mode (?)

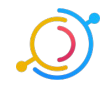

# Questions and Q&A

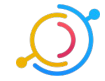

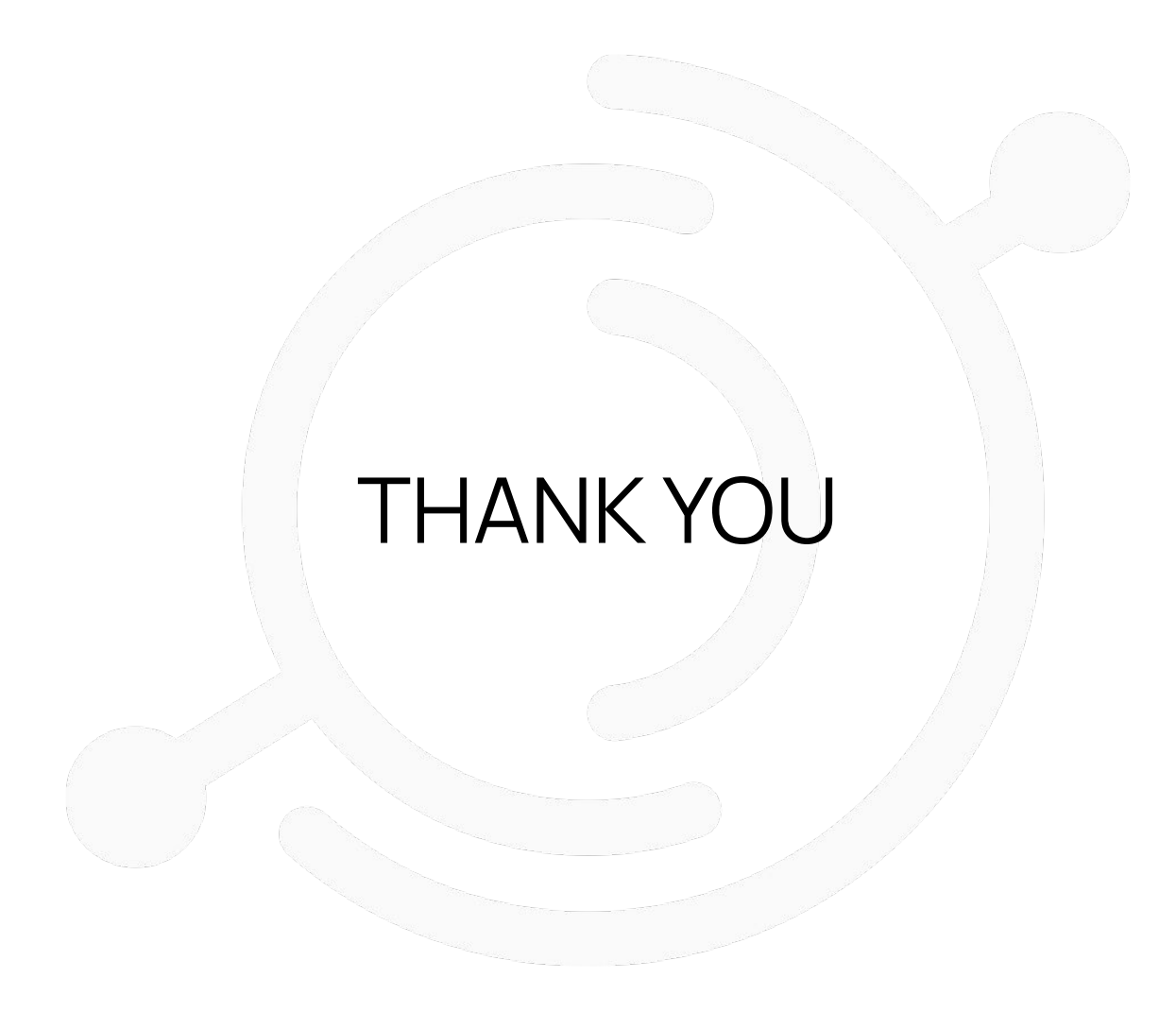

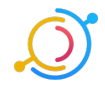